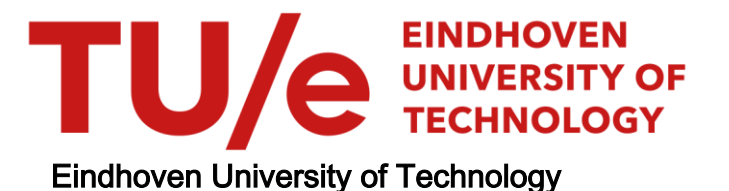

#### MASTER

Besturing van een flexibele assemblage en lascel met behulp van MAP 3.0 en MMS

Scheffer, F.

Award date: 1992

[Link to publication](https://research.tue.nl/nl/studentTheses/ea19c3b7-923d-4d60-8a30-7a0ecea65db4)

#### Disclaimer

This document contains a student thesis (bachelor's or master's), as authored by a student at Eindhoven University of Technology. Student theses are made available in the TU/e repository upon obtaining the required degree. The grade received is not published on the document as presented in the repository. The required complexity or quality of research of student theses may vary by program, and the required minimum study period may vary in duration.

#### General rights

Copyright and moral rights for the publications made accessible in the public portal are retained by the authors and/or other copyright owners and it is a condition of accessing publications that users recognise and abide by the legal requirements associated with these rights.

• Users may download and print one copy of any publication from the public portal for the purpose of private study or research.<br>• You may not further distribute the material or use it for any profit-making activity or comm

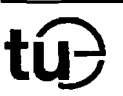

Besturing van een flexibele assemblage en lascel met behulp van MAP 3.0 en MMS

door F. Scheffer

Rapport van het afstudeerwerk uitgevoerd van augustus 1991 tot april 1992 in opdracht van prof. ir. F.J. Kylstra onder begeleiding van ir. C.A.M. van den Brekel. Eindhoven, 21 april 1992.

Scheffer F. Besturing van een flexibele assemblage en lascel met behulp van MAP 3.0 enMMS.

Afstudeerrapport, vakgroep ER, Faculteit Elektrotechniek, apri11992.

De vakgroep ER van de faculteit Elektrotechniek werkt onder andere aan het FALCproject. Met de FALC wordt geprobeerd om een 'dunbemande' automatische lascel te realiseren. De bijdrage van de vakgroep ER ligt in de besturing van de lascel. De cel wordt bestuurd aan de hand van het CAM-reference model. Een groot deel van de onderdelen van de besturing is in verschillende apparaten ondergebracht. De communicatie vindt, op twee verbindingen na, plaats via MAP/MMS. De verschillende onderdelen van de besturing worden aangestuurd met recepten. Deze recepten kunnen als toestandstabellen worden ingevoerd in het systeem. De toestandstabellen worden in een onvertaalde vorm geïnterpreteerd. In de lascel bestaat het hoogste besturingsnivo uit de operator, die de orders voor de cel op een voor hem vriendelijke manier kanin- en uitvoeren via een user-interface.

Scheffer F.: Controlling a flexible assembly and arc welding cell using MAP 3.0 and MMS. [In Dutch]

M.Sc. Thesis, Measurement and Control Section ER, Electrical Engineering, Eindhoven Universisty of Technology, The Netherlands, Apr. 1992.

The Measurement and Control Section of the department of Electrical Engineering takes part in the FALC-project. The goal of the project is building a scarsely manned flexible assembly and arc welding cell. The section ER contributes to the project by building the control system. The control system is based on the CAM-reference model. A major part of the control levels of the model is placed in different devices. The communications between the devices use MAP/MMS. The different levels are controlled by recipes. These recipes can be added to the system in the form of state tables. The text of the state tables is executed by an interpreter. An operator has been installed as the highest control level in the cell. The operator can place and execute orders via a user-interface.

# **Inhoud**

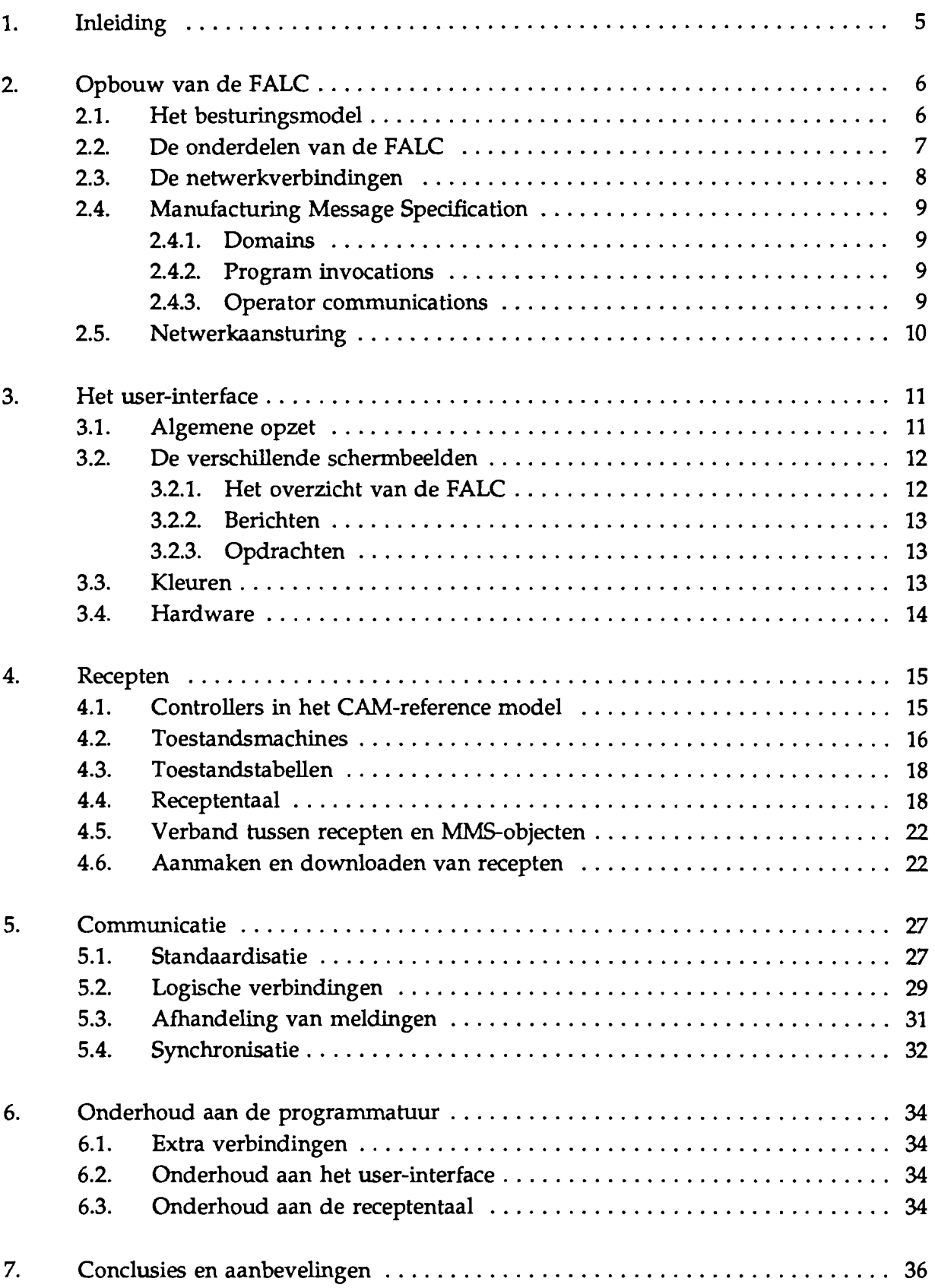

 $\ddot{\phantom{a}}$ 

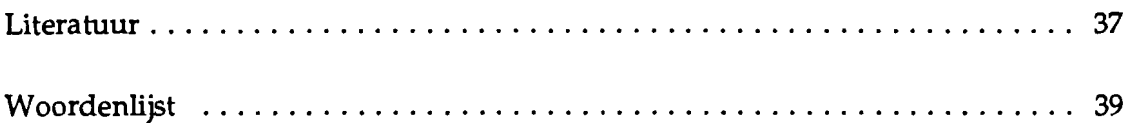

#### Bijlagen

- A: Schermbeelden van het user-interface
- B: Opstartprocedure van de cel
- C: Gebruiksaanwijzing van het user-interface
- D: Afsluitprocedure van de cel
- E: Handleiding tot het schrijven van een recept
- F: Aangemaakte recepten
- G: Beschrijving van het produktie voorbereidingssysteem
- H: Beschrijving van het produktie besturingssysteem
- I: Vertaling van DNC-foutcodes naar Robot Status Detail
- J: Definities voor de receptverwerking
- K: Definities voor het user-interface en orderverwerking

## **1. Inleiding**

De vakgroep ER van de faculteit Elektrotechniek werkt onder andere aan het FALCproject. Dit project wordt uitgevoerd in samenwerking met de vakgroep WPA van de faculteit Werktuigbouwkunde, DAF, Philips en TNO. Met de FALC, de flexibele assemblage en lascel, wordt geprobeerd een 'dunbernande' fabricagecel te realiseren. Deze eel heeft een besturing nodig, die zo veel mogelijk zelfstandig beslissingen neemt.

 $\ddot{\phantom{1}}$  .

### **2. Opbouw van de FALC**

De FALC is een fabricagecel, gespecificeerd in [1]. Het gedeelte, dat de produktie uitvoert, bestaat op dit moment uit een lasrobot en een transportsysteem [2]. Op papier staan nog een in- en uitvoerstation, die de produkten aan- en afvoeren. De laatste twee handelingen worden nu door de operator verricht. De verplaatsing over het transportsysteem en het lassen met de lasrobot worden automatisch uitgevoerd.

De besturing van de FALC is hierarchisch opgebouwd. Dat wil zeggen, dat een ondergeschikte één opdrachtgever heeft en dat een opdrachtgever meerdere ondergeschikten kan hebben. De ondergeschikten mogen bovendien niet rechtstreeks met elkaar communiceren. De opbouw van de FALC hangt sterk met het gebruikte besturingsmodel samen.

#### 2.1. Het besturingsmodel

De besturing is gebaseerd op het CAM-reference model [3]. Dit model is ontwikkeld door Philips en Digital. De verschillende bestuurlijke nivo's staan in figuur 2.1. Op elk nivo wordt de besturing uitgevoerd door een zogenaamd produktie besturingssysteem (PCS).

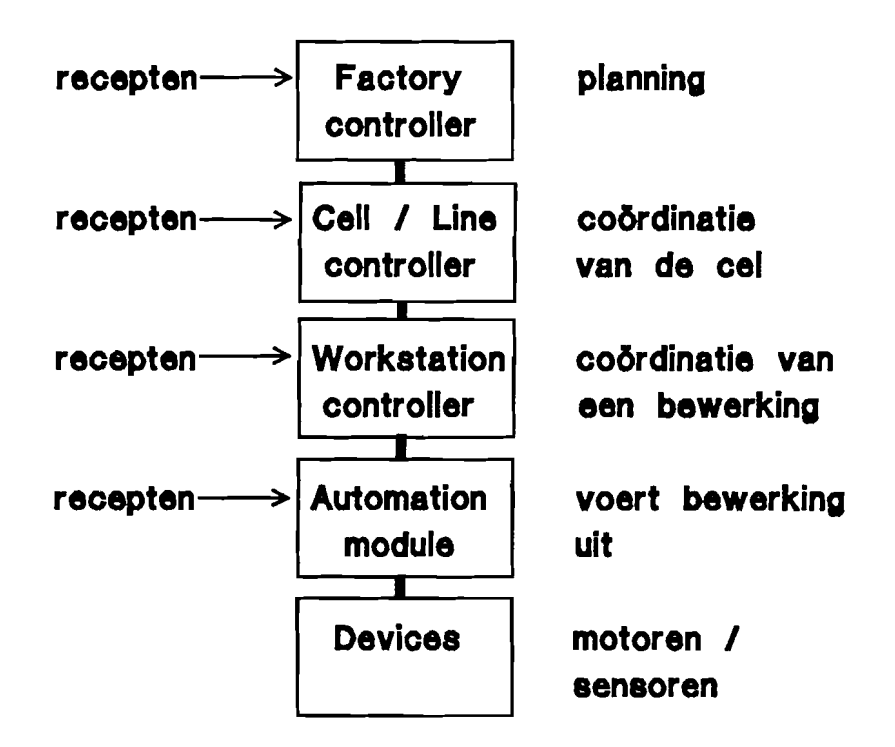

Figuur 2.1: De bestuurlijke nivo's in het CAM-reference model

Het produktiebesturingssysteem maakt gebruik van recepten, waar in beschreven staat hoe het betreffende nivo moet handelen. Een produktie voorbereidingssysteem (PPS) levert deze recepten aan. Een ander onderdeel van de besturing, het produktie evaluatiesysteem (PES), verzamelt produktiegegevens. Het is de bedoeling om de onderdelen van de besturing modulair op te bouwen.

#### 2.2. De onderdelen van de FALC

De bestuurlijke nivo's uit figuur 2.1 zijn ook in de FALC terug te vinden. In de FALC zijn drie groepen van devices te herkennen, namelijk de devices om te kunnen lassen, de devices in de lasrobot en de devices in het transportsysteem. De groepen devices worden elk bestuurd door een automation module. In het besturingsmodel coordineren workstations een bewerking. De bewerkingen in de cel zijn het lassen van een produkt en het vervoeren van een produkt. Het workstation welding, die het lassen coordineert, bestuurt de automation modules, die de bewegingen van de robot en lasapparatuur aansturen. Het workstation transport bestuurt de automation module, die de devices in het transportsysteem aanstuurt. Een cell controller coordineert de hele cel, in dit geval dus de beide workstations. De cell controller stuurt de workstations zo aan, dat de bewerkingen aan het produkt in de juiste volgorde worden uitgevoerd. De controller voert daarnaast ook een planning uit, als meerdere produkten tegelijk in bewerking zijn. De factory controller bepaalt wanneer een produkt geproduceerd wordt. De controller deelt orders uit aan de cell controller.

De functionaliteit van de bestuurlijke nivo's is geïmplementeerd in verschillende apparaten. De precieze verdeling staat in figuur 2.2.

Het workstation welding is zowel in een robot controller module (RCM), als in een *PC/AT geïmplementeerd. Vanuit de robot controller worden zowel het lasaggregaat als* de motorsturingen van de lasrobot aangestuurd. Die aansturing gebeurt via robotprogramma's. Het andere deel van dit workstation is gei"mplementeerd in een *PCI*AT, die aan de hand van een opdracht van de cell controller robotprogramma's kiest. In het vervolg wordt deze PC/AT PC welding genoemd.

De funktie van de factory controller, zoals die in [4] beschreven staat, wordt alleen uitgevoerd door de operator. De operator voert daar geheel zelfstandig zijn planning uit. In de huidige versie van de cel wordt de operator geholpen door een orderverwerking, waar aan hij een sequentie van orders opgeeft. Een order is in dit geval een recept voor de cell controller. De orderverwerking verzorgt de vrijgave van elk van de orders. Zowel de orderverwerking, als de cell controller zijn geïmplementeerd in de AT-386. In de AT-386 zijn de twee bestuurlijke nivo's in gescheiden software modules ondergebracht.

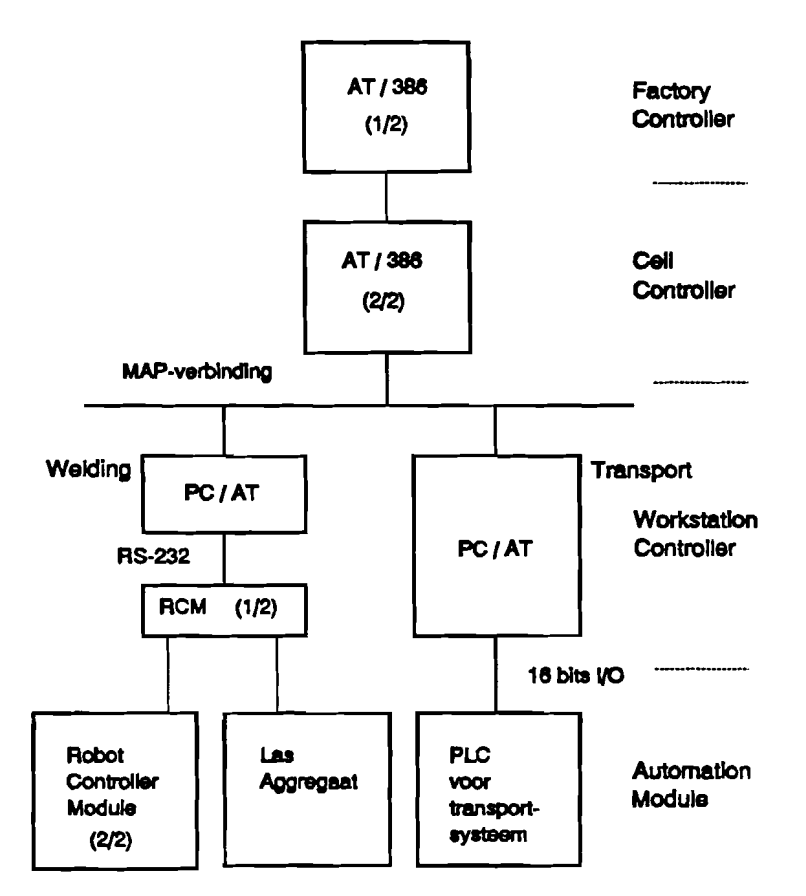

Figuur 2.2: Verdeling van de besturingsnivo's over de apparaten.

#### 2.3. De netwerkverbindingen

De drie PC's zijn met elkaar verbonden via een MAP-netwerk [4] (zie figuur 2.2). Het MAP-netwerk (Manufacturing Automation Protocol) is een token-bus netwerk, dat ontwikkeld is door General Motors. Via dit netwerk zouden elk van de aangesloten apparaten, dus ook de twee *PCI*AT's, met elkaar kunnen communiceren, maar dit gebeurt in de praktijk niet, omdat het hierarchische besturingsmodel die direkte communicatie niet toelaat.

MAP is gebaseerd op het OSI Reference Model [5]. Door de gebruikte hardware en software [6], heeft de gebruiker van het netwerk in de praktijk te maken met de twee uiterste lagen van dit model, de fysische laag en de applicatielaag. De fysische laag is de kabel, waarrnee de computers met elkaar worden verbonden. De applicatielaag biedt netwerkservices aan het gebruikersprogramma. A1s applicatielaag wordt MMS gebruikt [1]. Manufacturing Message Specification is gedefinieerd in de ISO-standaard 9506.

De PC welding is door een RS232-verbinding verbonden met de robot controller. De applicatielaag van deze verbinding biedt DNC-services [7]. Deze zijn heel anders dan

de MMS-services. De PC welding vormt dus, naast een gedeelte van het workstation, ook een interface tussen het MAP-netwerk en de RS232-verbinding.

#### 2.4. Manufacturing Message Specification

Een van de standaarden, die als applicatielaag van een MAP-netwerk gebruikt kan worden is MMS. Via MMS-services kunnen operaties worden opgedragen aan een Virtual Manufacturing Device. Dit VMD is een abstract model van een apparaat, de implementatie van MMS zorgt voor de werkelijke aansturing.

MMS kent verschillende objecten en services ten behoeve van deze objecten. Enkele objecten zijn domains, program invocations en operator communications.

#### 2.4.1. Domains

Een domain is een object, dat een functionaliteit van het VMD beschrijft. Een domain kent verschillende attributen, waaronder een status en een inhoud. Als inhoud kan bijvoorbeeld het operating system, een programmatekst of gegevens voor een programma dienen. De status hangt sterk samen met de services voor een domain. Services bestaan voor up- en downloading, vernietiging en het opvragen van de attributen. De status heeft dan ook de volgende mogelijkheden: LOADING, COMPLETE, INCOMPLETE, READY en IN-USE. Een precieze omschrijving is te vinden in [4].

#### 2.4.2. Program invocations

Een program invocation is een object, dat een programma-uitvoering beschrijft. De attributen omschrijven referenties naar domains en de toestand van een program invocation. De program invocation state kent de volgende mogelijkheden: IDLE, RUNNING, STOPPED, STARTING, STOPPING, RESUMING, RESETTING en UNRUNNABLE [4]. Een program invocation beschrijft aIleen de programma-uitvoering. De programmatekst en verdere benodigdheden om een programma uit te voeren zijn in domains ondergebracht.

#### 2.4.3. Operator communications

Met behulp van de operator communications kunnen gegevens met de operator worden uitgewisseld. Via de output-service kunnen berichten naar een operator station worden geschreven. Door middel van de input-service kunnen van de operator gegevens worden gevraagd. Deze services bieden slechts simpele mogelijkheden voor communicatie.

#### 2.5. Netwerkaansturing

De services ten behoeve van de verschillende objecten bestaan uit bevestigde en onbevestigde services. De services zijn bereikbaar via zogenaamde service access points. De services kunnen worden bestuurd door de dienstprimitieven request, indication, response en confirm. Een voorbeeld van de opeenvolging van gebeurtenissen bij een bevestigde service staat in figuur 2.3.

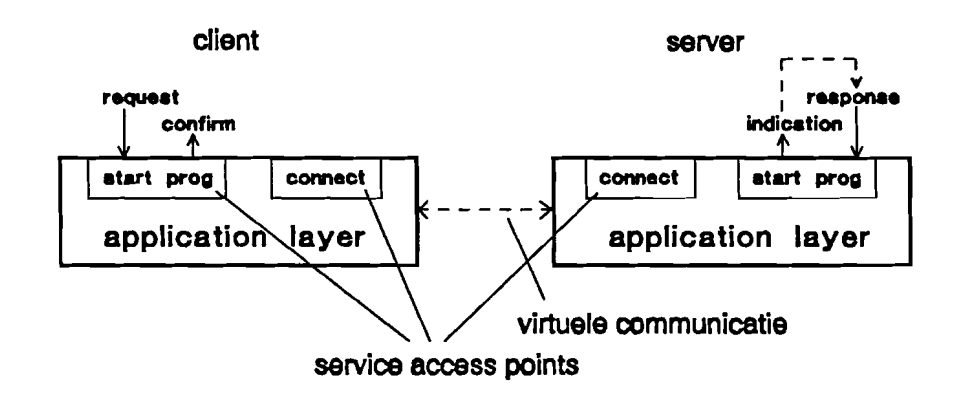

Figuur 2.3: Services van de applicatielaag

Het voorbeeld uit de figuur beschrijft de start-service voor een program invocation. De dienstprimitieven worden in MMS-EASE [6] door de taal C aangestuurd via een zogenaamd paired-primitive interface. In C is de opeenvolging als volgt:

- De client roept de library funktie voor de start-service aan. Deze funktie verzorgt een request, die een indication aan de server-kant tot gevolg heeft.
- Bij de server wordt na ontvangst van de indication naar een indication funktie gesprongen, waar de server zijn code voor de verwerking kan plaatsen.
- Na verwerking door de server van de indication roept de server een library funktie voor de response aan. De server kan kiezen uit een normale response en een fout-response. Aan de laatste response worden door de ISO 9506 gedefinieerde foutcodes meegegeven. Deze response heeft aan de client-kant een confirm tot gevolg.
- Bij de client wordt na ontvangst van de confirm naar een confirm funktie gesprongen, waar de client zijn code voor de verwerking van de foutcodes kan plaatsen.

Een onbevestigde service gebruikt aIleen de primitieven request en indication.

### **3. Het user-interface**

In de FALC wordt de planning van orders voor de cel, de taak van factory controller, verzorgd door de operator. Om de planning goed uit te kunnen voeren, heeft de operator een overzicht nodig van de orders, die hij wi! gaan uitvoeren. De factory controller legt zijn orders op aan de cell controller. Een cell controller geeft informatie terug over het verloop van de orders. Die informatie zal dus aan de operator moeten worden gepresenteerd. Een order bestaat uit een recept, zoals dat in 2.2 is genoemd. Zoals in 4.6 zal blijken, zullen deze recepten op een gebruikersvriendelijke manier aangemaakt moeten kunnen worden. Een user-interface kan hierin voorzien.

#### 3.1. Algemene opzet

Voor een algemene basis van het user-interface is in de literatuur gezocht naar standaard interfaces voor geautomatiseerde produktie. Als resultaat zijn enkele beschrijvingen gevonden, maar op het gebied van standaardisatie is er niets uitgekomen. Een van die beschrijvingen [8] geeft aan hoe een interface voor een plasticverwerkende machine er uit kan zien. Naast deze beschrijving is ook de terugkoppeling van de toekomstige gebruikers als informatiebron gebruikt.

Het interface verdeelt de informatie over verschillende schermen en lagen. De lagen geven naar onder toe een steeds verdere detaillering van het functioneren van de cel. Binnen die lagen kunnen meerdere schermen te zien zijn op een zelfde nivo van detaillering. De onderste lagen laten het bovenste gedeelte van het scherm vrij, zodat de bovenste lagen ook nog te zien zijn. Een laag kan volledig zichtbaar gemaakt worden, door naast het ziehtbare deel van die laag op een knop te drukken. Dit drukken kan met een lightpen, een muis, of, als er een touch-screen is geïnstalleerd, met de vingers. De AT-386, die voor het interface gebruikt wordt, heeft geen touch-screen, zodat bediening door aanwijzing afvalt. De AT heeft een VGA-kaart. Deze videokaart heeft geen aansluiting voor een light-pen. Een muis zou aangesloten kunnen worden, maar de kans op vervuiling van de snelheidsopnemer is erg groot, vandaar dat naar een andere oplossing is gezocht.

De operator gaat met het user-interface ook recepten schrijven, zodat het toetsenbord in ieder geval gebruikt zal worden. De functietoetsen staan het dichtst bij het scherm. Vandaar dat, voor het zichtbaar maken van de lagen, functietoetsen gekozen zijn. Binnen een laag kan met de cursortoetsen links en rechts van scherm gewisseld worden. De knoppen naast elk zichtbare deel van een laag zijn vervangen door beschrijvingen van funktietoetsen onder aan het scherm, zo dieht mogelijk bij de eigenlijke toetsen.

Omdat de funktietoetsen onder aan het scherm naast elkaar staan, zijn de lagen ook horizontaal gestapeld (zie bijlage A). Als lagen nu gestapeld zijn, worden de titels van de laag er onder afgedekt. Vandaar, dat verkorte versies van die titels ook bij de beschrijving van de funktietoetsen vermeld staan.

#### 3.2. De verschillende schermbeelden

Vit de funkties, die het user-interface moet kunnen verrichten, zijn de volgende drie lagen afgeleid:

overzicht:

• het overzicht van de FALC

#### berichten:

- berichten van de cell controller
- beriehten van het workstation Welding
- berichten van het workstation Transport

opdraehten:

- order (zet een order in de orderlijst)
- verwijder (verwijder een order uit de orderlijst)
- start (ga de orderlijst uitvoeren)
- afsluiten (sluit de bewerkingen van de cel af)
- recept (bewerk een recept)

Deze verschillende lagen zijn uitgetekend in bijlage A en staan in de volgende paragrafen beschreven.

#### 3.2.1. Het overzicht van de FALC

De overzichtlaag informeert de operator over de algemene status van de eel. In de laag wordt op het scherm schematisch het transportsysteem en de lasrobot getoond. Hiermee kan worden aangegeven, dat één of beide workstations in rust, bezig of in alarmtoestand is. Die verschillende toestanden worden getoond met kleuren. De toestand van de cell controller kan worden afgeleid uit de bovenste regel van het interface, waar staat of een recept wordt uitgevoerd. Vit de kleur van een alarmlamp rechts onder in het scherm kan worden afgeleid of de hele eel zich in alarmtoestand bevindt.

#### 3.2.2. Berichten

Met behulp van de berichtenlaag kan de operator de cel op een gedetailleerde manier in de gaten houden. In de bovenste regel wordt met behulp van de kleuren aktief en normale-tekst aangegeven, welk scherm in deze laag de operator voor zich heeft. De funktietoets, die deze laag aktiveert, wisselt van kleur tussen aktief en in rust, afhankelijk van het feit of er berichten moeten worden gelezen.

#### 3.2.3. Opdrachten

De operator kan met behulp van de opdrachtenlaag de cel besturen. In deze laag kan de operator de planning uitvoeren, door een orderlijst samen te stellen. Een order bestaat uit de naam van een recept, dat uitgevoerd moet gaan worden. De orderlijst is kontinu in beeld.

Ook het aanmaken van recepten is in deze laag verwerkt. Met de opdracht recept kan de operator de recepten voor de verschillende stations aanmaken. Het systeem zorgt er voor, dat de recepten op de juiste plaats terecht komen (zie 4.6).

#### 3.3. **Kleuren**

De kleuren zijn gekozen volgens de aanwijzingen uit [9],[10] en de terugkoppeling van de toekomstige gebruikers. De criteria voor de gekozen kleuren zijn:

- Bescheiden kleurgebruik.
- Consistent kleurgebruik.
- Goed onderscheid tussen de kleuren voor rust, bezig en alarmtoestand.
- Goede leesbaarheid van de tekst.

In eerste instantie zijn de volgende kleuren gekozen:

- Normale tekst: zwart op wit
- Aktieve keuze: wit op zwart
- Onderwerp in rust: lichtblauw op wit
- Onderwerp bezig: donkerblauw op wit
- Alarmtoestand: helder wit op rood

Bij gebruik in een afgeschermde ruimte blijken deze kleurencombinaties te voldoen. Bij inval van helder zonlicht op het scherm is het contrast van de combinatie lichtblauw op wit te laag. Het onderwerp is in dit geval in rust, zodat geen gevaar uit kan gaan van dit lage contrast.

#### 3.4. Hardware

In [11] wordt een user-interface beschreven, dat een text-mode gebruikt. In de resolutie die gebruikt wordt, 80 kolommen bij 43 regels, biedt de EGA-adapter verschillende video-pagina's. Daarbij heeft de text-mode een snelheidsvoordeel boven van de grafische mode. De VGA-adapter, die in de AT-386 geïnstalleerd is, heeft veel meer tekstresoluties ter beschikking dan de videokaart, gebruikt in [11]. De adapter heeft een resolutie tot maximaal 132 kolommen bij 60 regels, maar dit blijkt onleesbaar op de aangesloten monitor. Het leesbaarheidscriterium leidt in eerste instantie tot de keuze van 80 kolommen bij 43 regels.

De gekozen vertikale resolutie hangt af van het totaal aantal beeldlijnen en het aantal beeldlijnen binnen een karakter. Bij de resolutie van 43 regels zijn deze getallen respectievelijk 350 en 8. De karakterset, door de adapter gedefinieerd voor karakters van 8 beeldlijnen, heeft een kleine regelafstand. Op de aangesloten monitor blijken dan twee opeenvolgende regels moeilijk te onderscheiden.

Het aantal beeldlijnen, dat een VGA-adapter genereert, kan gekozen worden uit 200, 350, 400 en 480 lijnen. De beeldfrequentie is 70Hz, behalve bij de resolutie van 480 lijnen, dan is de beeldfrequentie 60Hz. De laatste vertikale resolutie valt voor het user-interface af, omdat dan het beeld op de aangesloten monitor knippert. Om genoeg ruimte te maken voor de opbouw van het interface is gekozen voor 400 lijnen.

De karakterset, die een VGA-adapter gebruikt, kan een willekeurige hoogte aannemen tot een maximum van 32 beeldlijnen. De karakterset met een hoogte van 8 beeldlijnen kan dus worden uitgebreid met lege beeldlijnen om extra ruimte tussen de regels te krijgen. Om in de buurt te komen van de vertikale resolutie van 43 regels is gekozen voor 10 beeldlijnen per karakter. Het schenn bestaat nu uit 80 kolommen bij 40 regels.

### 4. **Recepten**

Elk nivo in het besturingsmodel wordt aangestuurd met behulp van recepten. Met deze recepten wordt een decompositie van taken van de cel gerealiseerd. Voor het ontwerp van de verwerking van recepten is inzicht nodig in het model van een controller in het besturingsmodel.

#### 4.1. Controllers in het CAM-reference model

Elke controller in het CAM-reference model kan meerdere controllers van een lager nivo aansturen. Het model van een controller staat in figuur 4.1. Dit model is gebaseerd op een model gedefinieerd in [12].

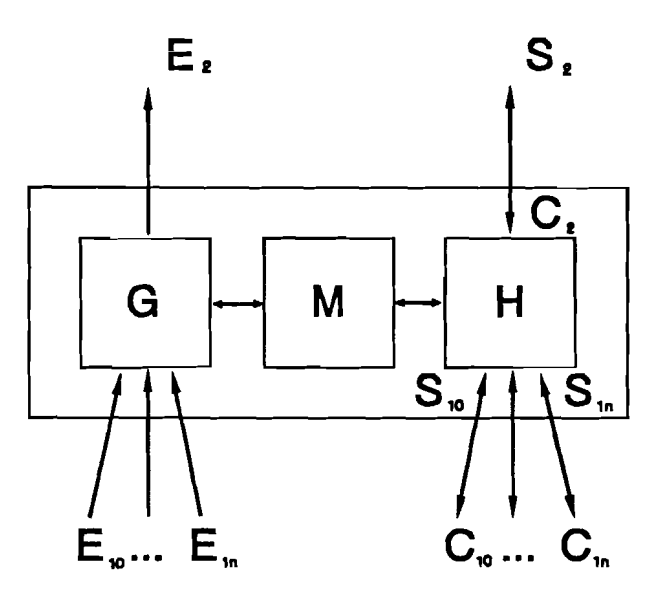

Figuur 4.1: Een laag in het CAM-reference model.

De beschrijving van de modules is als voIgt:

- De H-module in dit model splitst een opgelegde opdracht, in de figuur  $C_2$ , in deelopdrachten voor het onderliggende nivo  $(C_{10} \dots C_{1n})$ . De module vangt daarnaast informatie met betrekking tot de uitvoering van de opdrachten op in de vorm van de signalen  $S_{10}$  tot en met  $S_{1n}$ . In de FALC wordt het splitsen in deelopdrachten verzorgd door de verwerking van de recepten. Die deelopdrachten zijn vaak uitgevoerd als netwerk-requests. De verwerking van informatie over de uitvoering van taken gebeurt in de FALC door de opvang van een confirm van de bijbehorende netwerk-request.
- De G-module vangt statusinformatie op  $(E_{10} \dots E_{1n})$  en geeft informatie door aan de bovenliggende laag (E<sub>2</sub>). Die statusinformatie bestaat uit informatie, die niet direkt gerelateerd is aan de uitvoering van de deelopdrachten uit de H-module. In de

FALC wordt deze module gevormd door de opvang van de ongevraagde statusinforrnatie van de onderliggende laag.

• De M-moduIe, het zogenaamde wereldmodel, vertaalt, met behulp van de kennis over de produktieomgeving, inforrnatie tussen de H- en de G-modules. Deze vertaling is nodig, om een verwachting uit te spreken over de statusinformatie en om met behulp van de statusinforrnatie beslissingen te kunnen nemen over de taakdecompositie.

Het wereldmodel is te illustreren aan de hand van de start-service van MMS. Als een start-request wordt uitgevoerd, dan kunnen, of een bevestiging, of bepaalde foutcodes worden terugverwacht. Welke foutcodes kunnen worden terugverwacht, wordt met het wereldmodel bepaald aan de hand van het feit dat een start-request is uitgevoerd. Als foutcodes binnenkomen, kunnen ze met het wereldmodel vertaald worden naar begrijpelijke informatie voor de H-module. Die inforrnatie zou kunnen bestaan uit gestart, alarm, bezig en dergelijke.

#### 4.2. Toestandsmachines

De H-module in een controller krijgt via het wereldmodel en de signalen S terugkoppeling. Met die terugkoppeling kan de H-module beslissingen nemen. Het nemen van beslissingen kan worden geïmplementeerd met behulp van een standaardprogrammeertaal. Deze implementatie moet dan gebeuren door programmeurs. In [12] wordt voorgesteld om het nemen van beslissingen door middel van toestandsmachines te implementeren. Met deze toestandsmachines worden opdrachten uitvoerd en rapportages gegeven aan de hand van terugmeldingen van het onderliggende nivo. Deze toestandsmachines zijn grafisch voor te stellen en waarschijnlijk ook door niet-programmeurs op te stellen.

De grafische voorstelling van de toestandsmachines, zoals die in [12] is voorgesteld, lijkt niet consequent. In de bollen, die de toestanden voorstellen, staan de opdrachten, die naar de onderliggende laag worden gegeven. Bij de toestandsovergangen staan echter zowel terugmeldingen van het onderliggende nivo als de rapportage naar het bovenliggende nivo. Bij de toestandsovergangen staan dus zowel die dingen, die de overgang veroorzaken, als de door het besturingsnivo zelf gemitieerde rapportage.

Om de zelf veroorzaakte rapportage van exteme invloeden te scheiden, zijn de rapportages naar de bollen verhuisd. De vorm van toestandsmachines, zoals die verder gebruikt gaat worden, is gei11ustreerd met figuur 4.2. In de figuur wordt een recept van de cell controller beschreven. In het recept wordt het volgende uitgevoerd:

- Aan de operator wordt een vraag gesteld met behulp van de input-opdracht. Als de operator met ja antwoordt, dan wordt het recept verder uitgevoerd, is het antwoord nee, dan wordt een melding op het scherm gezet, klaar gerapporteerd en gestopt met de uitvoering.
- Op het schenn wordt een melding gezet met de output-opdracht, bijvoorbeeld dat de uitvoering is begonnen.
- Tijdens de verdere uitvoering wordt een recept op een workstation gestart. Komt als terugmelding dat het recept op het workstation is gestart, dan wordt het recept verder uitgevoerd. Komt er geen antwoord binnen een gestelde tijd of komt er een alarmmelding, dan wordt een melding op het scherm gezet, alarm gerapporteerd en de uitvoering van het recept gestopt.
- Is het recept gestart, dan wordt gewacht totdat een melding van het workstation komt. Komt de melding klaar, dat wordt de uitvoering van het recept gestopt. Komt een alarmmelding of komt geen melding binnen een gestelde tijd, dan worden in dit geval dezelfde maatregelen genomen als na de start-opdracht.

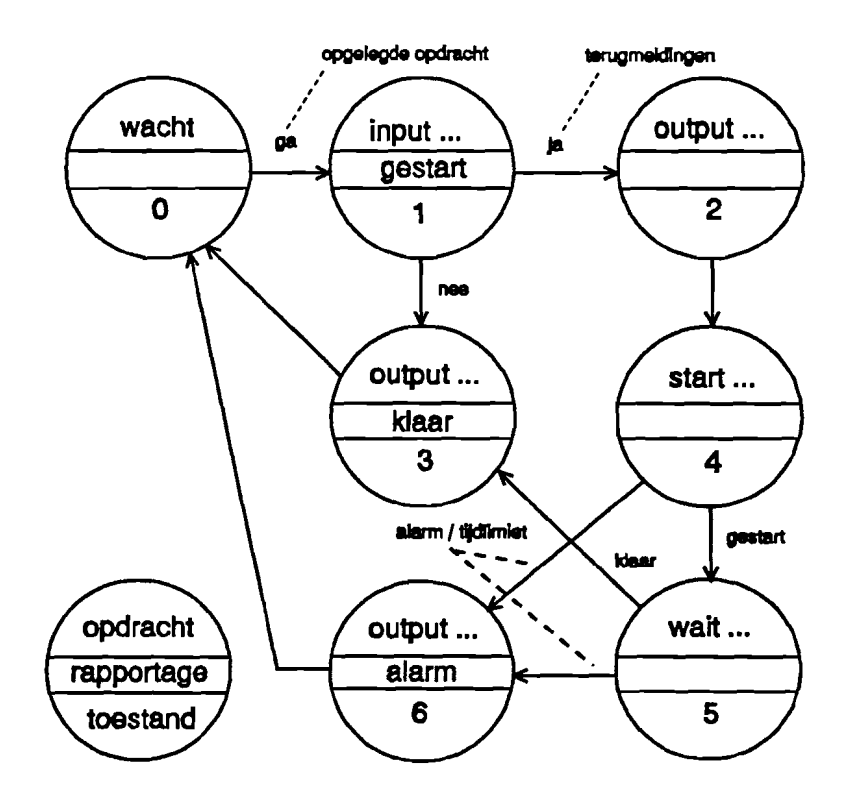

Figuur 4.2: Een recept als toestandsmachine.

De toekomstige operators kunnen met behulp van het user-interface zelf recepten schrij-Yen. Het denken in toestanden en in toestandsovergangen blijkt voor hen bij eerste confrontatie geen probleem te zijn. Bovendien blijken de recepten, die in [4] zijn aangemaakt, direkt naar toestandsmachines om te zetten.

#### 4.3. Toestandstabellen

De toestandsmachines uit 4.2 zijn niet direkt als recept aan een controller aan te bieden. Daarvoor worden ze omgezet naar een, voor een computer Ieesbare, tabel. De volgorde van de kolommen in de tabel is in overeenstemming met de vorm van het toestandsdiagram uit figuur 4.2. De opzet van de tabel staat in figuur 4.3.

| toestands | opdracht | rapportage | criterium | volgende |
|-----------|----------|------------|-----------|----------|
| nummer    |          |            |           | toestand |

Figuur 4.3: Vorm van de toestandstabel.

De interpretatie van de tabel is als voIgt:

- In een bepaalde toestand wordt een opdracht uitgevoerd en een rapportage gegeven.
- Na uitvoering van de opdracht wordt aan de hand van een criterium naar een volgende toestand gesprongen.

Nadat tabellen zijn opgesteld, moeten deze uitgevoerd kunnen worden. De opzet van de tabellen is star. Een interpreter voor deze tabellen is daarom betrekkelijk eenvoudig.

De interpreter uit het produktie besturingssysteem, beschreven in [4], is vervangen door een interpreter voor bovenbeschreven tabellen. De opzet van de interpreter is flexibel; te geven opdrachten en bijbehorende criteria zijn eenvoudig toe te voegen (zie 6.3).

#### 4.4. Receptentaal

De verzameling opdrachten, zoals die in [4] gedefinieerd is, heeft enkele namen van MMS-services als basis. Daarnaast zijn er opdrachten om de PLC te besturen en een opdracht, waarbij gewacht wordt op een gebeurtenis. Zoals in 5.2 wordt uitgelegd, zijn de twee opdrachten initiate en conclude niet meer nodig.

#### 4.4.1. Opdrachten

De cell controller heeft produkten nodig. In de FALC worden de produkten aangevoerd door het invoerstation. Dit funkties van dit station worden nu waargenomen door de operator. Het is dus noodzakelijk, dat er een opdracht is, die de operator kan vragen, om een bepaald onderdeel van buiten de cel aan te voeren. De opdracht input is gemaakt, om via het user-interface vragen te stellen. De cell controller bestuurt het invoerstation, zodat de opdracht input alleen in recepten voor de cell controller kan worden gegeven.

De operator voert ook taken van de factory controller uit. De cell controller heeft een opdracht nodig, om de factory controller te infonneren over zijn toestand. Met de outputopdracht kan de cell controller meldingen via het user-interface aan de operator doorgeven.

Een opsomming van de opdrachten met hun omschrijving is te vinden in tabel 4.1. Op de uitvoering van de wait-opdracht wordt in 5.4 teruggekomen.

TabeI4.1: Omschrijving van de opdrachten uit de receptentaal

| <b>H</b> opdracht | controller             | omschrijving                                  |
|-------------------|------------------------|-----------------------------------------------|
| ll start          | Cell Welding           | start een recept op onderliggend nivo         |
| ll wait.          | Cell Welding Transport | wacht op terugmelding van onderliggend nivo   |
| Mactivate         | <b>Transport</b>       | druk een baanvak- of plaatsknop op de PLC in  |
| $\lVert$ reset    | Transport              | druk een baanvak- of plaatsknop op de PLC uit |
| output            | Cell                   | geef tekst door aan operator                  |
| ll input          | Cell                   | stel vraag aan operator en wacht op antwoord  |

#### 4.4.2. Criteria

De criteria, met behulp waarvan naar een volgende toestand wordt gesprongen, worden afgeleid van wat in de werkelijkheid kan gebeuren. Als een opdracht in een recept voorkomt, dan zal in principe voor elk criterium, dat bij *die* opdracht hoort, een regel tekst in het recept moeten komen. In de praktijk moet dus een afweging worden gemaakt tussen het aanbod van mogelijke criteria aan de receptenprogrammeur en de daar mee samenhangende moeilijkheid van programmeren.

In eerste instantie zijn weinig criteria gekozen bij de opdrachten om ervaring op te doen in het nemen van beslissingen op deze manier. In tabel 4.2 zijn ze opgesomd.

| opdracht | bijbehorende criteria    |
|----------|--------------------------|
| start    | gestart alarm tijdlimiet |
| wait     | klaar alarm tijdlimiet   |
| activate | (geen criterium)         |
| reset    | (geen criterium)         |
| output   | (geen criterium)         |
| input    | $answer$                 |

Tabel 4.2: Oorspronkelijk gekozen criteria

In de praktijk blijken sornmige criteria altijd naar bepaalde toestanden te leiden. Het criterium alarm, waarmee een werkelijk emstig alarm is bedoeld, leidt altijd tot stoppen van het recept. Ook het criterium tijdlimiet, waarmee bedoeld wordt dat een bevestiging van de opdracht uitblijft, leidt tot het zelfde. In dit geval reageert een workstation of automation module niet meer, waardoor een order niet uit te voeren is.

Het criterium tijdlimiet lijkt weI nuttig als meerdere workstations bestaan, die de zelfde bewerkingen uit kunnen voeren. Als wordt geconstateerd, dat een workstation niet meer reageert, dan kan naar een andere worden uitgeweken.

Doordat het criterium alarm altijd naar een zelfde toestand leidt, wordt in de besturing nu het criterium alarm automatisch verwerkt, zonder tussenkomst van het recept. De rest van de criteria wordt weI via het recept verwerkt. Een gedetailleerde omschrijving van de receptverwerking is te vinden in bijlage H.

Welke criteria weI nodig kunnen zijn, kan worden afgeleid uit wat met een recept eigenlijk wordt uitgevoerd. Het produktie besturingssysteem werkt met de recepten om zijn taak in het besturingsmodel uit te voeren.

De cell controller coordineert de workstations en plant wanneer deze aktief zullen zijn. Volgens [13] heeft een cell controller te maken met de volgende teruggemelde fouten:

- Te laat beëindige operaties. Hiermee kan eventueel de planning worden aangepast.
- Niet aanwezige of slechte onderdelen van het produkt. Een nieuw produkt zal moeten worden aangevoerd.
- Kapot gereedschap. Als de aanvoer van gereedschap ook door de cell controller wordt gecoordineerd, dan zal dit moeten gebeuren.
- Workstation fouten. Het workstation kan niet meer in de planning worden opgenomen en het zal moeten worden gerepareerd.

In de FALC wordt een tijdlimiet opgelegd om te kunnen constateren, dat een workstation niet meer reageert. Vandaar, dat aan de hand van de melding, dat een operatie te laat beëindigd is, de planning niet wordt aangepast.

De workstations coordineren een bewerking. De devices, die via de automation modules worden aangestuurd, kennen een bepaald werkgebied. Om verschillende bewerkingen op een produkt uit te kunnen voeren, zullen de produkten overgedragen moeten worden. De werkgebieden van devices, aangestuurd door verschillende workstations, zullen dus overlappen. Deze overlap wordt in het vervolg het overdrachtsgebied genoemd.

In [13] wordt met een besturingsmodel gewerkt, waar de overdracht van produkten door de workstations zelf gebeurt. In de FALC wordt de uitvoering van recepten op een workstation pas begonnen al5 de cell controller van het andere workstation heeft begrepen, dat de overdracht kan plaats vinden. De cell controller moet dus ook weten, of het ene workstation gevaar oplevert voor de andere. Onder normale omstandigheden is dit te garanderen, door de programmatuur zo te schrijven, dat de devices van de workstations niet een gebied komen, dat buiten het overdrachtsgebied en in elkaars werkgebied ligt. Of dit ook geldt onder buitengewone toestanden, zal uit terugmeldingen moeten blijken.

In de FALC is de manipulatortafel het overdrachtsgebied tussen de workstations. De robotprogramma's kunnen zo worden opgesteld, dat de robot niet buiten de manipulatortafel opereert. De robot kent hardware-eindschakelaars, die het werkgebied van de robot aangeven. Oit werkgebied reikt tot over de voorlangslopende transportbaan. A1s bij het workstation welding de melding binnenkomt, dat een hardware-eindschakelaar is geraakt, dan kan het workstation concluderen, dat zijn devices gevaar opleveren voor de transportbaan. Het transportsysteem kan aIleen binnen het werkgebied van de robot komen, al5 produkten naar of van de manipulatortafel komen. De cell controller geeft hiertoe alleen op de juiste tijden opdracht, zodat geen gevaarlijke situaties kunnen ontstaan.

In het FALC-project wordt ook gedacht aan veiligheid, met name aan het feit, dat iemand het werkgebied van de robot kan binnendringen. In dit geval zou de robot stilgezet en het lassen afgebroken moeten worden. Oit betekent echter een pauze in de uitvoering van een recept. Op de cell controller zou de opgelegde tijdlimiet kunnen verstrijken, terwijl, nadat de persoon is vertrokken, de produktie misschien normaal kan doorgaan. Meer over veiligheid is te vinden in [14].

Uit het bovenstaande blijkt, dat belangrijke informatie van de workstations voor de cell controller kan zijn:

- Overschreden tijdlimiet.
- Slecht of niet aanwezig produkt.
- Workstation uitgevallen, geen gevaar buiten eigen werkgebied.
- Workstation uitgevallen, weI gevaar buiten eigen werkgebied.
- Workstation in pauze-toestand.

Een workstation genereert deze informatie door middel van rapportage. In het geval van workstation welding kunnen de laatste drie punten worden afgeleid uit de alarmcodes, die de robotcontroller stuurt. Het eerste punt wordt door middel van tijdbewaking door de cell controller verzorgd. Of een produkt weI of niet slecht is, kan onder andere worden afgeleid of een las is afgebroken. Is dit het geval, dan is de verdere verwerking van dit produkt niet zinvol. De PC welding kan niet detecteren, of gelast wordt, omdat een deel van het workstation welding ook in de robotcontroller is geïmplementeerd. Een oplossing

zou kunnen zijn, om in de robotcontroller de aansturing voor het lasaggregaat en de motorsturing te scheiden, zodat de PC welding deze aansturingen appart kan besturen.

De receptverwerking zal nog moeten worden gewijzigd, om de bovengenoemde informatie te kunnen aanmaken en verwerken.

#### 4.5. Verband tussen recepten en MMS-objecten

Het produktie besturingssysteem wordt aangestuurd met recepten, met andere woorden, recepten zijn de programma's voor dat systeem. Via MMS worden de recepten voor de workstations aangestuurd, zodat deze recepten op MMS-objecten geprojecteerd moeten worden.

MMS kent het object program invocation, maar dit dekt alleen de beschrijving van de programma-uitvoering. De status van de uitvoering van een recept wordt met dit object gemodelleerd. Een program-invocation maakt van domains gebruik om het programma werkelijk uit te laten voeren. In die domains kunnen bijvoorbeeld programmacode of gegevens staan. Het gebruik van die domains wordt aan het programma overgelaten, die de MMS-services verwerkt en aanstuurt, het gebruikersprogramma.

Een program-invocation heeft in ieder geval programmacode nodig, in het geval van de FALC is dit de tekst van een recept. Elk bestand met een recept voor een workstation wordt dus aangemeld als domain in een *PCI*AT. Elk recept bestaat nu uit slechts een bestand, dus tussen een program-invocation en een domain is een één op één relatie. Die relatie moet weI door het gebruikersprogramma worden gelegd. In 4.6 wordt op deze relatie teruggekomen.

#### 4.6. Aanmaken en downloaden van recepten

Een operator schrijft recepten voor de cell controller en de workstations. De operator bedient de cel vanaf de AT-386 via het user-interface en wordt op die manier afgeschermd van de direkte bediening van de *PCI*AT's. Doortrekken van die afscherming naar het schrijven van de recepten is dan een volgende stap. Via programmatuur op de AT-386 worden dus recepten geschreven. Deze programmatuur moet onderscheid maken tussen de recepten van de verschillende controllers. De recepten worden onderscheiden, door ze in verschillende directories op de harddisk van de AT-386 te plaatsen. Via een normale editor kan dit onderscheid niet worden gemaakt, omdat dit van de operator eist, dat hij kennis heeft van de directory structuur. Het user-interface kan, met kennis van de directory structuur, de editor aansturen. De bediening wordt dan voor de operator vriendelijker.

Het besturingsprogramma van de AT-386 waarin het user-interface als module is verwerkt, neemt veel geheugen in beslag. De aangeroepen editor heeft dus weinig geheugen ter beschikking. Het is mogelijk, om met utility's het besturingsprogramma uit het geheugen te verwijderen als de editor wordt aangeroepen, maar dit is niet zonder risico. De library-funkties van MMS-EASE kunnen namelijk met interrupts werken [6]. Het besturingsprogramma werkt niet met interrupts, maar de handleiding geeft geen uitsluitsel of de interrupts hardwarematig kunnen worden uitgeschakeld. Vandaar, dat gekozen is voor een eenvoudige editor.

Wanneer de editor is aangeroepen, kan aIleen maar met de editor worden gewerkt. Het besturingsprogramma kan dus geen informatie van het netwerk meer verwerken. Om te voorkomen, dat informatie binnenkomt, worden de logische verbindingen via het netwerk afgebroken voordat de editor wordt aangeroepen. Nadat de editor door de operator is verlaten, zullen de verbindingen weer moeten worden opgebouwd, om verder te kunnen werken met de eel.

Als de recepten zijn geschreven, staan ze op de harddisk van de AT-386. Recepten voor de workstations moeten dan nog worden overgebracht. Dit laatste is van de AT-386 af gezien downloaden. De tekst van een recept voor een workstation is ondergebracht in een domain in een *PCI*AT. Bij MMS zijn verschillende funkties ondergebracht, die gezamenlijk het apparaat vormen om de inhoud van een domain te uploaden en te downloaden:

- initiate download sequence
- download segment
- terminate download sequence
- initiate upload sequence
- upload segment
- terminate upload sequence

De achtereenvolgende gebeurtenissen bij het downloaden staan in figuur 4.4. Het linker gedeelte van de figuur kan in MMS-EASE worden vervangen door een funktie-aanroep, namelijk:

#### mv\_download()

Dit is een virtual-machine-funktie, die niet deel uitmaakt van het paired-primitive-interface, zoals dat staat beschreven in 2.5. Deze funktie verdeelt zelf de aangeleverde data in meerdere segmenten en verzorgt de more-bits. Elke download segment indication en de terminate download sequence indication beantwoordt de funktie bovendien zelf. Na de opeenvolging van gebeurtenissen wordt naar een confirm-funktie gesprongen:

u\_mv\_download\_conf()

**In deze funktie kan worden gekeken of de opeenvolging goed verlopen is.**

| Client:                           |                 | Server:                           |
|-----------------------------------|-----------------|-----------------------------------|
| initiate download sequence req.   |                 | initiate download sequence ind.   |
| initiate download sequence conf.  |                 | initiate download sequence resp.  |
| download segment ind.             |                 | download segment req.             |
| download seqment resp.            | data / more=1   | download seqment conf.            |
| download seqment ind.             |                 | download segment req.             |
| download segment resp.            | $data / more=0$ | download seqment conf.            |
| terminate download sequence ind.  |                 | terminate download sequence req.  |
| terminate download sequence resp. |                 | terminate download sequence conf. |

**Figuur 4.4: Opeenvolging van gebeurtenissen bij downloaden.**

**Zoals in het rechter deel van de figuur 4.4 te zien is, moet de server ook requests uitvoeren. Met andere woorden, de server moet ook initiatief nemen. Dit kan, door speciaal voor het downloaden een toestandsmachine te maken, die op gang gebracht wordt door de client via de initiate download sequence request. Die toestandsmachine kan aan de hand van de domain-toestanden akties ondememen. De domain-toestanden zijn:**

- **• domain non existent**
- **• domain loading**
- **• domain ready**
- **• domain in use**
- **• domain complete**
- **• domain incomplete**

**De werking van de toestandsmachine staat uitgebeeld in figuur 4.5. Details over de irnplementatie zijn te vinden in bijlage G.**

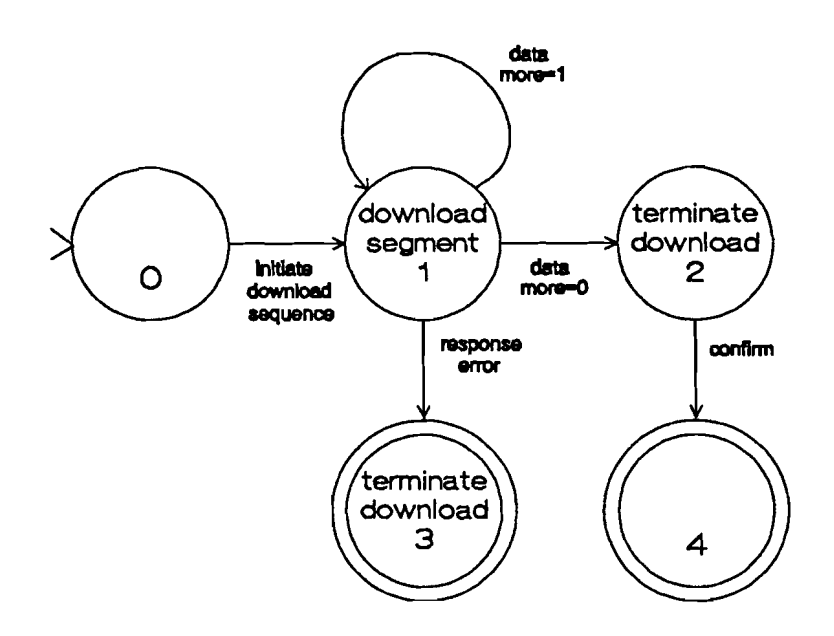

Figuur 4.5: Toestandsmachine op de server bij het downloaden

Nadat de tekst van een recept als domain is aangemeld, moet een program invocation worden aangemaakt op een PC/AT, om het recept uit te kunnen voeren. Dit kan vanuit de AT-386 via de MMS-service CreateProgramInvocation. Een program invocation heeft een naam. Zoals in 4.5 staat, bestaat een relatie tussen een program invocation en een domain. In [4] wordt die relatie gelegd door een configuratiebestand, waarin beschreven staat, welk domain bij welke program invocation hoort. De receptenschrijver moet in dit geval zowel het bestand met het recept, als het configuratiebestand aanpassen om een recept in uitvoering te kunnen brengen. De identificatie van een domain kan ook in het domain zelf gebeuren, door een gedeelte van de inhoud van het domain daarvoor te reserveren. Een apparaat kan dan door zoeken in domains zelf de relaties leggen.

De identificatie van een domain gebeurt op dit moment door op een regel de naam van de biJbehorende program invocation te plaatsen. De opbouw van recepten is precies uitgelegd in bijlage E. In de toekomst kunnen voor de uitvoering van recepten meerdere domains nodig zijn. De identificatie zal dan uitgebreid moeten worden, zodat ook duidelijk is, waarvoor het domain gebruikt gaat worden. Het gebruikersprogramma moet weten welk domain in uitvoering moet worden genomen.

Aangezien downloaden van domains tijd kost, gebeurt het downloaden nu aIleen, als een program invocation in uitvoering wordt gebracht vanuit de cell controller en als deze invocation niet aanwezig is. A1s een program invocation niet aanwezig is, wordt in aIle domains op de harddisk van de AT-386 gezocht naar de regel met de program invocation name. Het juiste domain wordt dan overgezonden.

Het zoeken in een domain blijkt veel meer tijd te kosten dan het overzenden er van. Als veel program invocations ontbreken, dan wordt veel tijd verspeeld met het zoeken in bestanden. Een ander nadeel van deze methode is, dat de tekst van de recepten op meerdere plaatsen geldig moet zijn. Een betere oplossing kan zijn, dat het produktie voorbereidingssysteem bij het opstarten van de eel aile recepten als domain aan de

*PCI*AT's aflevert en de bijbehorende program invocations aanmaakt. Het zoeken in de recepten hoeft dan maar een keer te gebeuren. Deze laatste oplossing is nog niet in het besturingsprogramma van de AT-386 verwerkt.

## **5. Communicatie**

De communicatie tussen de apparatuur bestaat uit het opzetten en afbreken van logische verbindingen, verzenden van requests en responses, ontvangen van confirms en indications. Om transparantie voor het gebruikersprogramma te ereeren, is het noodzakelijk, de communicatie zoveel mogelijk via MMS-berichten af te handelen. Dit, ook al5 de communicatie niet via het MAP-netwerk plaats vindt.

De operator heeft geen kennis van de netwerk-services. Toch is het nodig, dat hij de cel kan bedienen en recepten kan schrijven. Hij moet dus zonder specifieke kennis met de funkties van de verschillende besturingsnivo's kunnen werken.

#### 5.1. Standaardisatie

De communicatie tussen de cell controller en de workstations vindt plaats via MMSservices. De aansturing van deze services is standaard. De aansturing van de services via de RS232 verbinding voldoet niet aan deze standaard, terwijl een aantal services wat funktie betreft weI overeenkomt. Een aantal DNC-services, die wat funktionaliteit overeenkomen met MMS-services, staat in tabel 5.1.

Tabel 5.1: Overeenkomstige netwerkservices

| <b>DNC-services</b> | <b>MMS-services</b> |
|---------------------|---------------------|
| $load + start$      | start               |
| programma status    | unsolicited status  |
| alarmcode           | unsolicited status  |

De funkties voor aansturing van de DNC-services zijn anders opgebouwd dan de MMSrequest funkties, ze wachten zelf op bevestiging van de robot controller. Die funkties kunnen dan ook zelf de teruggekomen foutcodes verwerken. Om nu een vorm van standaardisatie te realiseren, vertalen die funkties de foutcodes naar de ISO-standaard 9506. De programmatuur, die deze funkties aanroept, kan dan op het punt van verwerking van foutcodes dus gelijk zijn. Het is natuurlijk mogelijk, om zoals in het MMS-EASE pakket, met funkties service acces points aan te maken. Dit heeft echter al5 consequentie, dat het interface tussen de DNC-services en het gebruikersprogramma geheel herschreven zou moeten worden.

Zowel via de MMS-services al5 via de DNC-services wordt ongevraagde statusinformatie gebruikt voor de doorgifte van foutcodes. Naast de standaard statusinformatie, gedefinieerd in de ISO-standaard, bestaat ook een Robot Companion Standaard [15]. Deze

standaard is toegespitst op de aansturing van robots. De additional-detail-parameter van de statusinforrnatie [4] is door deze standaard gedefinieerd volgens figuur 5.1.

```
RobotStatusDetail ::= Sequence {
      robotVMDState
      robotSpecificStatus
      robotSpecificStatusMask
RobotVMDState ::= INTEGER
      robot-idle
      robot-loaded
      robot-ready
      robot-executing
      robot-motion-paused
      manualInterventionRequired
       }
                                              [0] IMPLICIT RobotVMDState<br>[1] IMPLICIT RobotSpecificStatus<br>[2] IMPLICIT RobotSpecificStatusMask
                                                DEFAULT '11111'B
                                                   (0),
                                                   (1),
                                                   (2),
                                                   (3),
                                                   (4) ,
                                                   (5)
RobotSpecificStatus ::= BITSTRING
      safetyInterlocksViolated (0),<br>anyPhysicalResourcePowerOn (1),
      anyPhysicalResourcePowerOn (1),<br>allPhysicalResourcesCalibrated (2),
      allPhysicalResourcesCalibrated (2),<br>localControl (3),
      localControl (3)<br>unitsOfMeasure (4)
      unitsOfMeasure
       }
```
Figuur 5.1: Additional detail van de statusinformatie.

De robotSpecificStatusMask bepaald welke bits van de RobotSpecificStatus geldig zijn.

Via DNC-services komen foutcodes binnen van de robotcontroller, vandaar dat, om de berichtenstroom te standaardiseren, is gekozen voor de vertaling van die foutcodes naar de bovengenoemde standaard statusinforrnatie. Die vertaling gebeurt met behulp van een array, die een foutcode vertaalt naar de eerste twee bytes van de additional-detail-parameter (zie bijlage I). Het bitmasker blijft altijd gelijk en is bepaald door de inforrnatie die de foutcodes kunnen verstrekken. De volgende bits hebben geen inforrnatie:

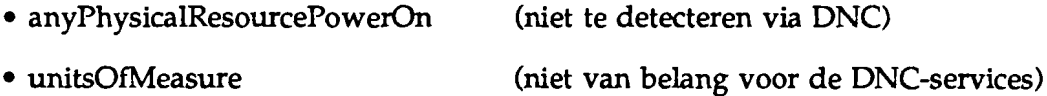

Bij het opstarten van de cel worden voor de bits bepaalde waarden aangenomen. De waarden worden afgeleid uit het feit dat de robot controller in de mode Automatisch Extern kan worden gebracht. In deze mode kan de controller via de DNe-services worden bestuurd. De procedure, om de controller in de mode Automatisch Extern te brengen, brengt met zich mee, dat de robot in positie gevaren moet worden. Dit kan aIleen als geen eindschakelaars worden geraakt. Uit de mode kan dus worden afgeleid, dat:

- safetyInterlocksViolated  $=0$
- allPhysicalResourcesCalibrated  $= 1$
- $localControl$  = 0

Het RobotVMDState deel van de additional-detail-parameter wordt gedeeltelijk bepaald door de status van de prograrnma-uitvoering in de robot controller. De programma-status, die door de DNC-services naar het workstation wordt gestuurd, wordt vertaald naar deze byte. De foutcodes zorgen eventueel voor de status manuallnterventionRequired.

De workstations sturen statusinfonnatie in de vorm van een standaard MMS-bericht. *Deze* vorm kent geen additional-detail-parameter. De informatie over de toestand van programma-uitvoering van het workstation kan dus niet in deze parameter worden geplaatst. Voor deze informatie is een byte gereserveerd van de local-detail-parameter. Deze informatie is al gedefinieerd in [4]. De definitie heeft als nadeel, dat deze niet overeen komt met de definitie voor de status van de cell controller, terwijl de uit te voeren akties van v een workstation vrijwel gelijk zijn [13]. De statusinformatie is nu als voIgt gedefinieerd:

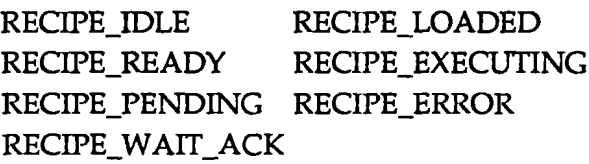

In [4] is de toestand RECIPE\_WAIT\_ACK weggelaten. Die toestand is daar alleen voor de cell controller gebruikt. De toestand wordt gebruikt om op een bevestiging van een MMSrequest te wachten. Bij de DNC-services is dit op zich niet nodig, maar met het oog op de toekomst is deze definitie overgenomen, als eventueel verdere standaardisatie wordt doorgevoerd.

#### 5.2. Logische verbindingen

Alleen als een logische verbinding is opgezet via het netwerk, kan communicatie plaats vinden. Omdat op elk tijdstip, tijdens het bedrijven van de cel, een besturingsmodule statusinformatie kan zenden, is het noodzakelijk, dat de verbindingen altijd open zijn als de cel in bedrijf is. De logische verbindingen moeten dus worden opgezet als de operator de cel aan zet. Om de operator hier van af te schermen, gebeurt het opzetten automatisch.

Voor het automatisch opzetten van de verbindingen, is het nodig, dat van te voren bekend is, naar welke AR-names (Application Reference) een verbinding moet worden opgezet. Hiertoe is een configuratiebestand van het demonstratieprogramrna van Concord [6] uitgebreid. In dit bestand staat welke AR-names aan welke kanalen bekend moeten worden gemaakt. Eventueel kunnen sommige kanalen in LISTEN-mode worden gezet. Dit configuratiebestand is nu uitgebreid met een vierde onderdeel, waarin bekend wordt gemaakt, naar welke AR-names een verbinding moet worden opgezet. Een voorbeeld van het bestand staat in figuur 5.2.

'1 AR NAMES TO BE ACTIVATED CELL CONTROLLER<br>#2 AR NAMES TO BE REGISTERED ON CHANNELS<br>CELL\_CONTROLLER<br>CELL\_CONTROLLER<br>#3 CHANNELS TO BE LISTENING<br>#4 CHANNELS TO BE CONNECTED TO WELDING TRANSPORT '5 END OF FILE

Figuur 5.2: Het bestand SUIC.CFG

In figuur 5.2 staat het configuratiebestand van de cell controller. In dit geval worden verbindingen gemaakt naar de workstations WELDING en TRANSPORT.

Zoals in 4.6 is gebleken, is het nodig dat, tijdens de uitvoering van de editor de logische verbindingen niet aanwezig zijn. Hier uit blijkt, dat zowel het opzetten als het opheffen van de logische verbindingen automatisch moet gebeuren. De workstations kunnen niet zelfstandig werken, zonder dat ze met de cell controller kunnen communiceren. Daarom heffen de *PCI*AT's hun verbindingen naar onderliggende apparaten ook op. Op deze manier kunnen zich bij die onderliggende apparaten meldingen opstapelen. Daarom wordt bij het weer opzetten van de verbindingen gecontroleerd welke meldingen uitstaan. Dit opzetten zal moeten gebeuren, als de cell controller en de workstations weer met elkaar kunnen communiceren.

Doordat de verbindingen automatisch worden opgebouwd, kan in de receptentaal nu niet meer naar kanaalnummers worden gerefereerd, zoals in [4]. Het systeem wijst immers automatisch de kanaalnummers toe. De kanaalnummers zijn nu vervangen door de ARnames. De verschillen worden geillustreerd in figuur 5.3.

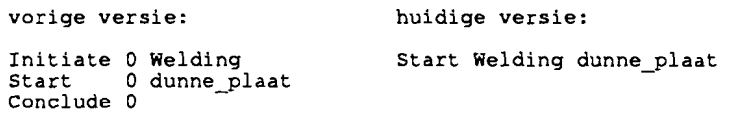

Figuur 5.3: Receptentaal met en zonder kanaalnummers.

De logische verbindingen moeten tijdens het bedrijven van de eel kontinu aanwezig zijn. Er zijn drie mogelijkheden om dit te bereiken.

De eerste mogelijkheid bestaat hier uit, dat elk apparaat bij het aanzetten zijn verbindingen naar onderliggende apparaten opzet. Deze mogelijkheid heeft als nadeel, dat geen tweede keer verbindingen kunnen worden gezet. Zoals boven is gebleken, is dit weI nodig.

Als tweede mogelijkheid kunnen op elk nivo recepten worden aangemaakt, die de verbindingen naar onderliggende apparaten opzetten en daar ook een soortgelijk recept starten. De verbindingen worden op een recursieve manier opgebouwd. Het nadeel van deze methode is, dat in de receptentaal opdrachten moeten voorkomen, die met verbindingen te maken hebben. De operator, die deze recepten maakt, zou juist van de verbindingen moeten worden afgeschermd.

30

Voor de derde mogelijkheid wordt eerst naar het besturingsmodel gekeken. In het CAMreference model heeft een ondergeschikte één opdrachtgever. Als het opbouwen van verbindingen als opdracht wordt gezien, dan legt die opdrachtgever de verbinding naar zijn ondergeschikte op. Omdat er maar een opdrachtgever is, kan de ondergeschikte op dat moment zijn verbindingen opzetten naar zijn ondergeschikten. Op elk apparaat worden dan op een consistente manier de verbindingen opgezet. Het hoogste apparaat in de hierarchie neemt het initiatief en weI als de cel wordt aangezet. Dat apparaat kan op deze manier ook het initiatief nemen om aIle verbindingen op te heffen.

Voor de laatste mogelijkheid is gekozen, omdat de nadelen van de andere mogelijkheden niet aanwezig zijn.

De opbouw van de verbindingen kan mis lopen, als apparatuur niet reageert. Als dat gebeurt bij een verbinding via MAP, dan blijft bij de client een request uitstaan voor het opzetten van de verbinding. Die request kan niet worden opgeheven met MMS-EASE, zodat ook geen nieuwe poging kan worden gedaan om de verbinding op te zetten. Tot nu toe blijkt, dat een nieuwe poging pas kan worden gedaan als de client wordt gereset. Hetzelfde geldt voor een logische verbinding via RS-232. In de praktijk zal dit probleem zich weinig voordoen, als de cel met de vaste procedure volgens bijlage B wordt opgestart.

Bij het opzetten van de verbindingen wordt bepaald hoeveel stations aangesloten zijn aan de AT-386. Vandaar, dat pas na het opzetten van de verbindingen de meldingenschermen van het user-interface worden toegewezen. Meldingen, die tijdens het opzetten van de verbinding komen worden op het scherm van het betreffende station gezet.

#### 5.3. Afhandeling van meldingen

Een opdrachtgever krijgt terugmeldingen in de vorm van bevestigingen of ongevraagde statusinforrnatie. Bij beide kan het voorkomen, dat een alarm wordt teruggemeld, waardoor de cel niet verder kan werken. Voorbeelden van oorzaken van die alarmen zijn:

- synchronisatiefouten: een besturingsmodule bevindt zich in een andere toestand als het systeem zou kunnen verwachten.
- noodstops: iernand heeft op de noodstop gedrukt of de robot heeft een aanvaring gehad.
- fouten in recepten
- uitval van besturingsmodules

Bij al deze fouten grijpt het systeem zelf in, buiten de verantwoordelijkheid van de receptenschrijver om. De enige verantwoordelijkheid van de receptenschrijver bij een uitzonderingstoestand is, als een terugmelding uitblijft. In hoofdstuk 4 is de receptentaal verder uitgewerkt.

Al5 een besturingsmodule uitvalt, dan krijgt de module, waamaar de uitgevallen module een verbinding opgezet had, een abort-indication als melding. De module die de abortindication al5 melding krijgt, stopt onmiddelijk zijn werkzaamheden en zet zijn ondergeschikten stop. Dit, omdat de cel niet meer in zijn geheel te coordineren is.

Bij andere fouten dan uitval, zou de fout zijn oorzaak kunnen hebben in de verbindingen. Vandaar dat bij voorkomen van die fouten de verbindingen worden afgebroken met behulp van abort. Dit heeft bovendien het gewenste effect, dat de cel wordt stilgezet.

Na een alarm kan de operator de cel weer op gang brengen door met het user-interface start te kiezen. De verbindingen worden dan weer opgezet. Al5dan een verbinding niet gemaakt kan worden, wordt de cel niet op gang gebracht.

#### 5.4. Synchronisatie

De besturingsnivo's, die recepten op het onderliggende nivo starten, wachten op een gegeven moment totdat het gestarte recept klaar is. In een recept kan worden gewacht met de opdracht wait. De opdracht wacht op een unsolicited status. Uit de gegevens in de local detail van de statusinformatie wordt het dan geldige criterium afgeleid. De unsolidted status wordt alleen gegenereerd na het einde van een recept en in uitzonderingstoestanden. Als statusinformatie binnenkomt, wordt een klaar-vlag gezet. Per kanaal is een vlag gereserveerd. Dit is voldoende zolang de ingekomen informatie meteen wordt verwerkt.

Via het netwerk ingekomen informatie wordt aIleen behandeld, al5 een library funktie van MMS-EASE wordt aangeroepen. Deze funktie wordt aangeroepen in een loop, waar ook de receptverwerker en op de workstations de download-statemachines aangeroepen worden. Van de aangeroepen funkties wordt geeist, dat ze na een eventuele aktie, snel de controle aan de loop teruggeven. Zo worden meerdere onderdelen van het besturingsprogramma quasi gelijktijdig uitgevoerd. Aangezien ingekomen informatie maar een keer per loop wordt behandeld en in die loop die informatie ook meteen wordt verwerkt, is een klaar-vlag per kanaal voldoende. Als de informatie van de unsolicited status voor verschillende onderdelen van het besturingsprogramma een andere betekenis heeft, dan is een klaar-vlag per kanaal niet voldoende. Dit laatste is nu niet het geval.

Nu is wait zo uitgevoerd, dat bij de opdracht zelf de tijd wordt opgegeven, die maximaal gewacht gaat worden. Als nu meerdere recepten op het onderliggende nivo meteen achter elkaar worden gestart, zonder te wachten (zie figuur 5.4), dan zal op een gegeven moment achter elkaar op de verschillende recepten moeten worden gewacht. Als de tijdbewaking strak gehouden moet worden, dan zal van de tijd, die gewacht gaat worden, de tijd, die al gewacht is, moeten worden afgetrokken. De tijd, die moet worden afgetrokken, is de minimum tijd, die de recepten duren, waar al op gewacht is. Voor de receptenschrijver is het bepalen van de af te trekken tijd niet erg vriendelijk.

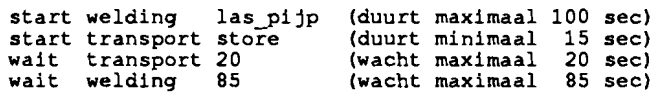

Figuur 5.4: Wachten in een recept.

Het wachten op het einde van een recept op lager nivo hangt samen met de opdracht start. De parameter wachttijd zou van de opdracht wait naar start verplaatst kunnen worden. De tijden, die dan in het recept moeten worden ingevuld zijn dan aIleen maximum tijden. Deze laatste, betere invulling van de receptentaal is nog niet geimplementeerd.

### 6. Onderhoud aan de programmatuur

In een aantal onderdelen is rekening gehouden met uitbreiding van de mogelijkheden van de cel. In de volgende paragrafen staat een uitleg hoe die uitbreidingen kunnen worden uitgevoerd.

#### 6.1. Extra verbindingen

Wanneer een nieuw workstation wordt aangemaakt, zal ook naar de apparatuur, waar in dit workstation is ondergebracht, automatisch een verbinding moeten worden opgebouwd. Dit kan door in het configuratiebestand suic.cfg van de AT-386 een extra regel toe te voegen met de AR-name van dit workstation (zie 5.2). De toevoeging heeft automatisch tot gevolg, dat een extra meldingenscherm op het user-interface wordt gereserveerd.

Aan andere onderdelen van het programma moet ook duidelijk gemaakt worden, welke AR-names in gebruik zijn. Oit is aan te geven met de bestanden suic.dib en tpy.dib. De beschrijving van deze bestanden is te vinden in [4]. Daarnaast wordt door de software geheugen toegewezen per kanaa1. Het aantal kanalen moet hiervoor als konstante toegewezen worden aan DEFAULT\_NUM\_MMS\_CHAN in het bestand mms\_llp.h.

#### 6.2. Onderhoud aan het user-interface

Voor de operator is het wenselijk, dat sommige stations op het overzichtscherm van het user-interface worden gezet. In de variabele pictures, in de module screen.c, staat welk station bij welk plaatje op het overzichtscherm hoort. Een voorbeeld van invulling van pictures staat in figuur 6.1. De AR-name van een station wordt automatisch als titel gebruikt. Aileen als door toevoeging van een regel in suic.cfg een verbinding naar een AR-name wordt opgebouwd, verschijnt het bijbehorende plaatje op het scherm.

> $/*$  pictures of the stations \*/ struct stationview pictures [maxstations]  $=$  ${+2,10,$  "WELDING", 2,15, weldingchar  ${+7}$  ws welding, a robot  $*$ {8,35, "TRANSPORT", 2,15, transchar } /\* WS transport transportsystem \*/ } ; positie station- positie coordinaten-<br>titel naam plaatje tabel plaatje tabel

> > Figuur 6.1: Plaatjes op het voorbeeldscherm

#### 6.3. Onderhoud aan de receptentaal

Zoals in 4.3 beschreven staat, worden in een recept opdrachten uitgevoerd en de bijbehorende criteria geëvalueerd. Voor elke mogelijke opdracht in een recept, is in de module

criteria.c een C-funktie voor de uitvoering van de opdracht en een C-funktie voor de evaluatie van de criteria opgenomen. Daarnaast is het noodzakelljk, om te weten welke criteria bij welke opdracht geldig zijn en van welke type die criteria zijn. Om de funkties en de criteria bij de opdracht te kunnen zoeken, is als constante een linked-list in de module opgenomen. De elementen van de linked-list staan toegellcht in figuur 6.2.

```
typedef struct
( char «name;
   enum { defined, decimal, string } type;
I CRITERIUM;
struct LOCRITERIA
 (struct LOCRITERIA «next;
    char *command;<br>
void (*comm) ();<br>
int {*eval) {);<br>
CRITERIUM critarr[];
I;
                                                        /* commandonaam */<br>/* funktie voor commando */
                                                        /* funktie voor commando -/<br>/* funktie voor evaluatie */<br>/* de geldige criteria */
```
e a

Figuur 6.2: C-structuren voor de receptentaal.

Tot nu toe is de conventie aangenomen, dat de elementen van de linked list bij de funkties worden gezet, waar ze naar toe wijzen. Een nieuwe opdracht in de receptentaal kan als voIgt worden toegevoegd:

- Vul een structuur CRITERIUM met criteria voor deze opdracht in en voeg deze vlak voor de definitie van de constante CRITPTR in de module criteria.c toe.
- Voeg de funktie, die de opdracht implementeert, daaronder aan de programmatekst toe.
- Voeg de funktie, die de criteria onderzoekt, na de vorige funktie toe. Gebruik verwijzingen naar de namen van de eerst ingevulde criteria.
- Vul een structuur LOCRITERIA in: het adres van de vorige structuur in de programmatekst, naam van de opdracht, funktie voor de opdracht, funktie voor de criteria en het adres van de bijbehorende CRITERIUM structuur.
- Wijzig aan het einde van de module de definitie van de constante CRITPTR in het adres van de laatste LOCRITERIA structuur.

## **7. Conclusies en aanbevelingen**

Met gebruik van meer MMS-services, is de functionaliteit van de FALC uitgebreid. De verwerking van statusinformatie kan, afhankelijk van de informatie, automatisch of via een recept gebeuren. De vorm van een recept is hiervoor aangepast. Recepten zijn nu toestandstabellen, waardoor met behulp van statusinformatie beslissingen kunnen worden genomen. Deze toestandstabellen worden met een interpreter uitgevoerd, zodat de receptenschrijver nog altijd alleen met de eenvoudige receptentaal te maken heeft.

De beslissingen in de recepten worden genomen aan de hand van criteria. De criteria, gebaseerd op statusinformatie, blijken nog niet goed gekozen. De keuze van de criteria is een afweging tussen de mogelijkheden en de moeilijkheden van de programmering van de recepten. Om de juiste mogelijkheden van de recepten te hepalen, zal nog moeten worden onderzocht, welke criteria voor de beslissingen van belang zijn.

Het hoogste besturingsnivo van de FALC bestaat uit de operator. Deze operator legt orders op aan de cell controller. Een user-interface helpt de operator hierbij. De operator krijgt via dit interface infonnatie over de voortgang van de eel. Ook niet-PC-gebruikers kunnen via het user-interface de eel bedienen.

De operator kan via het user-interface ook de recepten schrijven voor de cell controller en de workstations. Het besturingsprogramma zorgt, nadat de recepten zijn geschreven, voor het downloaden van de recepten vanuit de AT-386 via het MAP-netwerk. Het downloaden blijkt sneller, dan het zoeken op harddisk naar het juiste hestand. Het lijkt dan ook verstandig, om altijd elk recept vanuit de AT-386 aan te leveren. Dit voorkomt ook de verdubbeling van geldige informatie.

De robotcontroller wordt aangestuurd met robotprogramma's. Om deze, net zoals de recepten voor de workstations, ook via de AT-386 aan te kunnen leveren, is het nodig om de robotcontroller ook via een VMD bereikbaar te laten zijn. Het communicatieprogramrna van Concord ondersteunt meerdere VMD's, zodat een VMD voor de robotcontroller in een bestaande PC kan worden geiinplementeerd. Een implementatie van dit VMD levert bovendien een verdere standaardisatie van de netwerkaansturing op.

### **Literatuur**

- [1] Gransier T.A.G, Padt A. van der Functionele Specificatie voor de besturing van de TUE Flexibele Assemblage en LasCel. Eindhoven, TNO Institute of Information Technology for Production Automation, 1989.
- [2] Wolf A.C.H. van der Het onderzoekprogramma FALC
	- In: Een studie naar een Flexibele Assemblage- en LasCel aan de TU te Eindhoven.

Technische Universiteit Eindhoven, 1992

- [3] Beukeboom J.J.AJ., Biemans F.P.M., Hehl CJ.G., Sjoerdsma 5., Veen H.J. van. Reference Model of Production Systems. Eindhoven, Philips, CFT Report 01/89EN, 1989.
- [4] Lammerts B.B.M. Controlling a Flexible Assembly and Arc Welding Cell - Using MAP 3.0 and the MMS Application Interface. Afstudeerrapport. Eindhoven, TUB, Faculteit Elektrotechniek, Vakgroep ER, 1991.
- [5] Tanenbaum A.S. Computemetwerken. Schoonhoven, Prentice Hall int., 1990.
- [6] MMS Software Programmer's Reference Manual Concord Communication Inc. L7-M050-6200 (rev. 9) Volume 1 en Volume 2.
- [7] Vidal R. Seriële Communicatie met een Industriële Robot. Afstudeerrapport. Eindhoven, TUB, Faculteit Elektrotechniek, Vakgroep ER, 1989.
- [8] Michaeli W., Lauterbach M., Sinn T. Rechnergesteuerte Spritzgießmachinen. Einheitliche Bedieneroberfläche an Bildschirmen. Plastverarbeiter. vol. 40, no. 5, 1989, p. 119-122.
- [9] Schneiderman B. Designing the user interface. Amsterdam, Addison-Wesley, 1987

#### [10] Pace B.J.

Color combinations and contrast reversals on visual display units. In: New frontiers for science and technology/ Ed. by Alluisi M.J., Groot S. de, Alluisi E.A.. Santa Monica, Human factors society, 1984 vol 2, p. 326-330.

#### [11] Letts S.

Use of the IBM personal computer in the man-machine interface to a nuclear research accelerator. Computer Standards and interfaces. vol. 6, no. 3, 1986, p. 331-340.

[12] Albus J.5., Barbera A.J., Nagel R.N. Programming a Hierarchical Robot Control System. Proc. 12th International Symposium on Industrial Robots. Paris, 9-11 june 1982.

#### [13] Blonk P.

On the design of cell and workstation controllers for automated production systems. Proefschrift. Enschede, UT, 1991.

[14] Klop G.J.B.

Robotveiligheid; Praktische richtlijnen en wettelijke bepalingen. Stageverslag WPA-1284 Eindhoven, TUE, Faculteit Werktuigbouwkunde, Vakgroep WPA, 1992.

[15] Industrial Automation Systems for manufacturing environment. Robot Companion Standard to MMS 9506/3. ISO/TC,1989.

# **Woordenlijst**

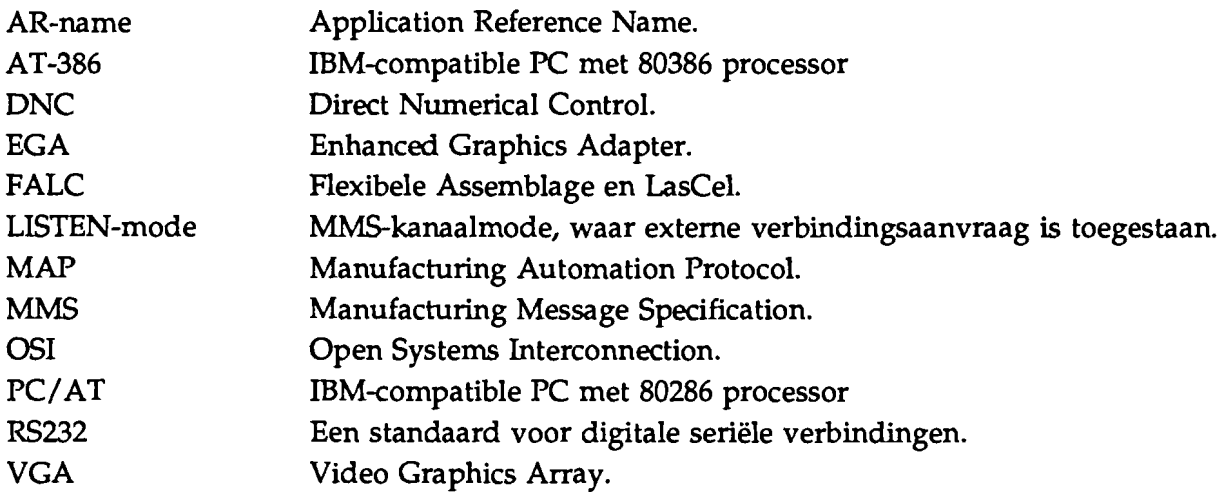

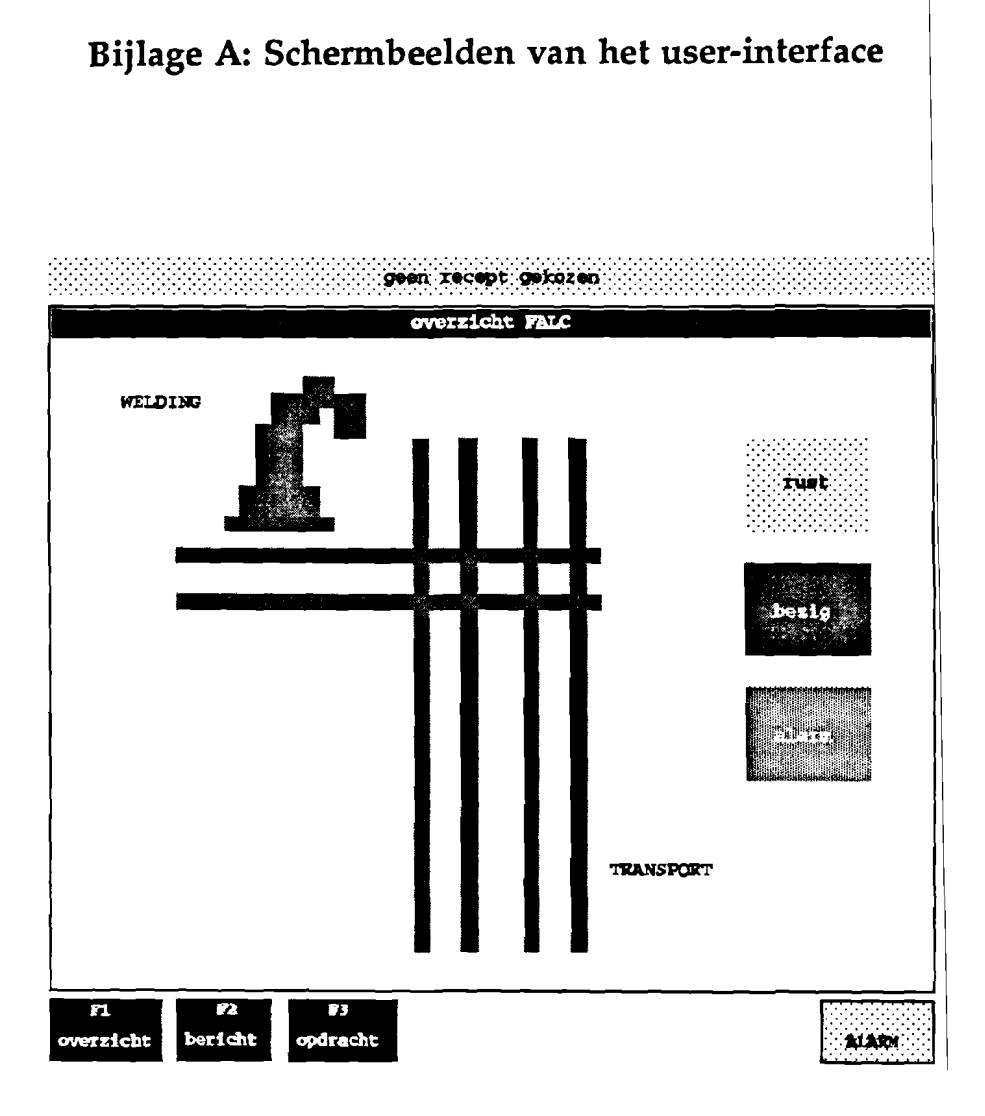

#### $A-1$

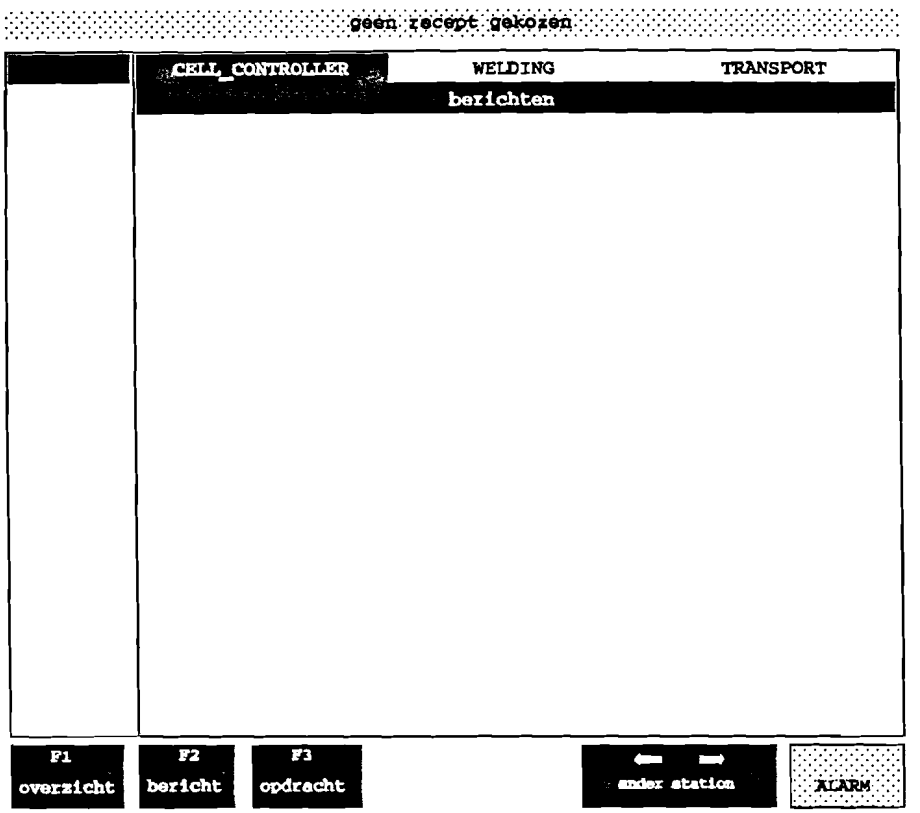

 $\epsilon$  .

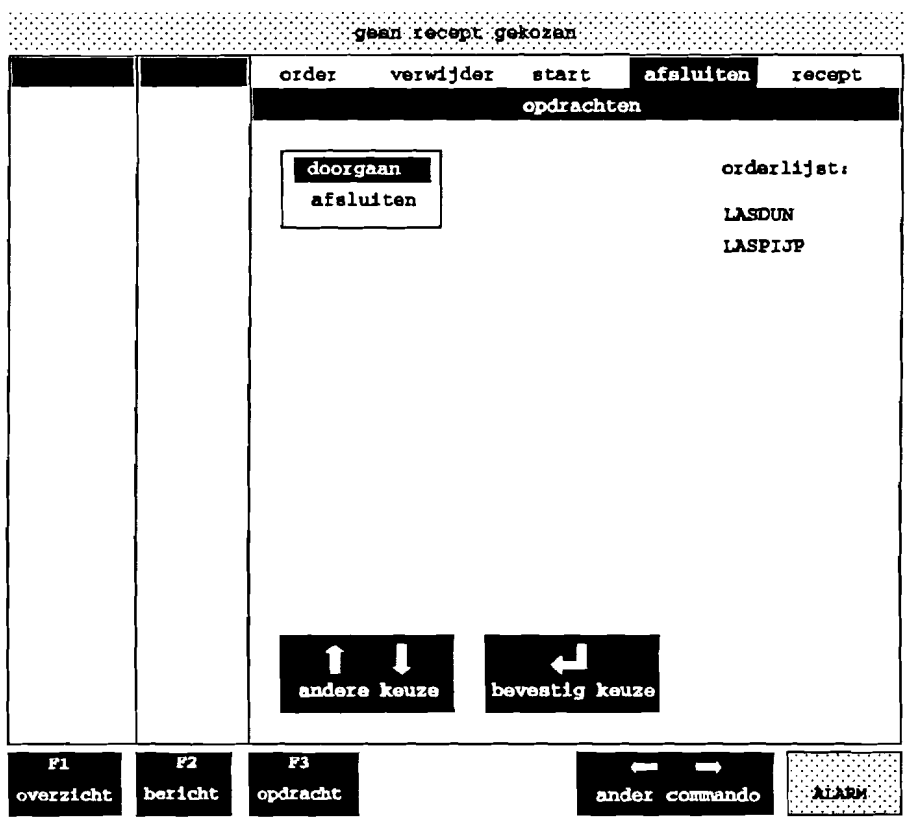

#### Bijlage B: Opstartproeedure van de eel

De cel wordt geheel automatisch aangestuurd nadat alle apparatuur is aangezet. De PC cell controller neemt het initiatief tot de aansturing, zodat alle andere apparatuur eerst moet worden geïnitialiseerd.

Om een logische volgorde aan te houden, wordt de procedure van onder naar boven in de besturingshiërarchie afgewerkt.

#### B.l. De KUKA robot controller

De robot controller kan via de RS232-verbinding worden aangestuurd, als voor de bediening DNC is geselecteerd. De software in de PC Welding eist bovendien, dat de controller in de mode Automatisch Extern staat. De handelingen om de controller in deze modes te zetten staan hieronder beschreven. De beschreven toetsen zijn te vinden aan de hand van onderstaande figuur.

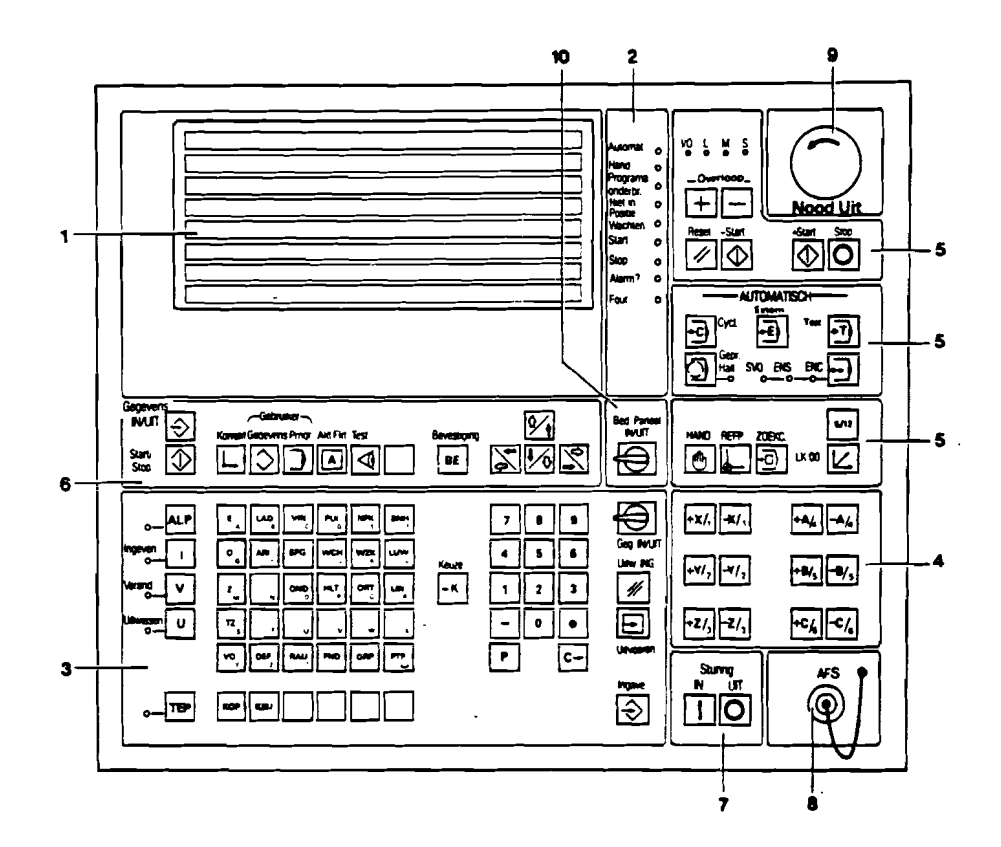

Zet allereerst de hoofdschakelaar aan (groot en zwart aan de rechterkant).

Plaats de drie sleutels in de bestemde sloten, zet de vierkante sleutels horizontaal en zet de ronde sleutel vertikaal in de stand T1.

Druk de toets Sturing IN in veld 7. Na enige tijd antwoordt de controller met een klik en met het volgende scherm.

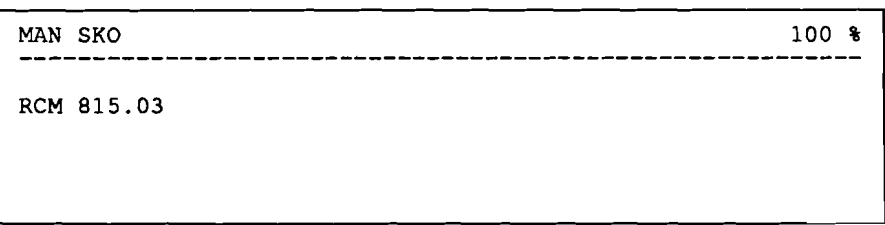

Bevestig het bericht RCM 815.03 met de toets bevestiging in veld 6. De controller antwoordt met het bericht 55 AANPASSING NIET KLAAR. Druk nu de groene knop Aandrijvingen IN (hoven de hoofdschakelaar). Na een klik in de kast komt de controller met het bericht VOLLEDIG SYSTEEM SYNCHROON. Verwijder dit bericht met de toets bevestiging.

Om in de mode AUtomatisch Extern te kunnen komen, moet de robot naar een referentiepunt worden gevaren. Hiertoe wordt robotprogramma nummer 10 uitgevoerd. Bet uitvoeren gaat als voIgt:

Toets KED in veld 3. Onder aan in het venster wordt de regel KZE HP "/AHP getoond. Toets 10 via het numerieke toetsenbord. De regel wordt vervangen door KZE HP 10 SN "/AD /DD /OP /CY. Nadat de toets ingave is ingedrukt, is het programma geselecteerd. Het scherm ziet er nu als volgt uit:

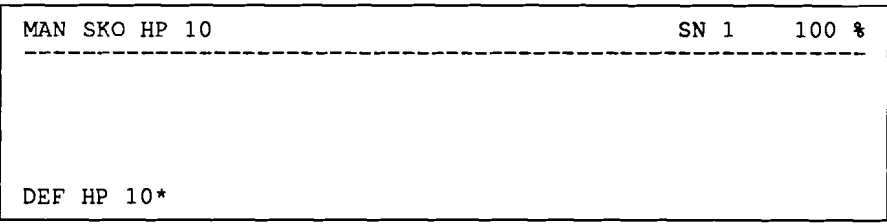

In de mode MAN (manueel), waarin de controller nu staat, kan een robot programma slechts per regel worden uitgevoerd. Om het hele programma in een enkele keer uit te voeren, wordt de controller in de mode AUtomatisch Cyclisch gezet.

Draai de ronde sleutel een slag rechtsom naar Auto en toets cycl in veld 5. Nu kan programma 10 worden uitgevoerd.

Druk +start. Op het schenn verschijnt RESET BEGINPUNT. Druk weer +start. Op het scherm komt nu DRUK START. Doe dit en houdt de toets aan totdat op het scherm DRUK START verdwijnt en weer verschijnt. Druk dan nog een keer +start en wacht tot de controller uiteindelijk weer met RESET BEGINPUNT antwoordt. Nu is de robot naar het referentiepunt gevaren.

De mode AUtomatisch Extern wordt nu bereikt door extern in veld 5 te toetsen. De bediening via DNC kan nu als voIgt worden gekozen:

Toets Akt.Fkt. in veld 6. Op het schenn verschijnen verschillende gegevens. Toets nu zolang  $\frac{f}{f}$  in veld 6, totdat het volgende scherm verschijnt:

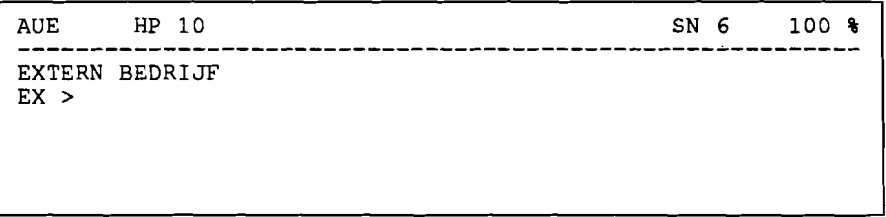

Toets nu veranderen in veld 3 en daama de toets keuze, ook in veld 3. Nadat ingave is getoetst, is kan de controller via de RS232-verbinding worden bediend. Het scherm ziet er nu als voIgt uit:

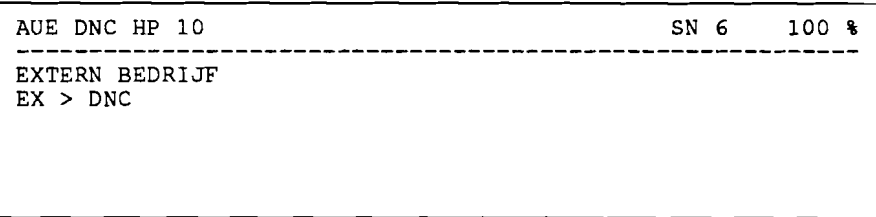

waarbij DNC in de bovenste regel knippert.

#### B.2. De PLC

De PLC kan extern worden bediend door een kaart in de PC, die de knoppen op de PLCkast nabootst.

Nadat de hoofdschakelaar van het transportsysteem (naast de robot) is aangezet, kan de PLC worden gestart door de draaiknop van 0 naar 1 te draaien. Bij de hoofdschakelaar brandt nu nog een rode lamp. Deze lamp kan worden uitgezet door RESET E.S. te

toetsen. Gaat de lamp niet uit, dan is een van de noodstoppen ingedrukt. Toets in dit geval weer op RESET E.S., nadat de noodstoppen met de sleutels zijn uitgezet.

Het systeem is nu bedrijfsklaar. Door op START op de PLC-kast te drukken worden de motoren gestart.

De draagblokken kunnen nog niet worden herkend, zodat tot nu toe de afspraak is aangehouden, dat de draagblokken in vaste volgorde op plaats W2 staan (zie kaart op de PLC). Die vaste volgorde bestaat uit blok 1 het dichtst bij de PLC en blok 2 er achter. Als de draagblokken niet in deze volgorde staan, zet ze dan in deze volgorde door de juiste baanvakken te aktiveren.

De PLC kan extern bediend worden door de witte knop onder de knoppen voor de baanvakken in te schakelen. Achter de knop gaat een lamp branden.

#### B.3. De PC's

Om de PC's te kunnen gebruiken voor de besturing, wordt de netwerkkaart geïnitialiseerd en het besturingsprogramma gestart. Voer de procedure eerst bij de PC's welding en transport uit en daarna bij de PC cell controller.

De computer wordt opgestart, door de computer aan te zetten, terwijl géén disk in de bovenste diskdrive aanwezig is. Na verloop van tijd komen op het scherrn twee blauwe kolommen. Nu kunnen commando's aan de computer worden gegeven.

De netwerkkaart wordt geïnitialiseerd door achtereenvolgens op funktietoets F2 en funktietoets F6 te drukken. Na de initialisatie komen de twee kolommen weer op het scherrn.

Met achtereenvolgens funktietoets F2 en funktietoets F7 wordt het besturingsprograrnrna gestart. De workstations zijn nu gereed voor gebruik.

De PC cell controller kan, als de opbouw van de netwerkverbindingen goed gaat, na een kleine wachttijd worden bediend via het user-interface. Zijn de netwerkverbindingen niet op te bouwen, dan meldt de PC cell controller dit en stopt de uitvoering van het besturingsprograrnrna. Zijn de andere apparaten eerder aangezet dan de PC cell controller, dan worden in principe de verbindingen opgebouwd.

De drie PC's kunnen ook worden geïnitialiseerd door achtereenvolgens de commando's

initmap c: cd c:\falcdemo mmsopp

vanaf de command-line te geven.

### Bijlage C: Gebruiksaanwijzing van het user-interface

Nadat op de PC cell controller het besturingsprogramma is gestart, kan de cel worden bediend via het user-interface. Het interface bestaat uit drie lagen, namelijk het overzicht van de cel, de berichten van de verschillende apparaten en een laag voor het geven van opdrachten. Een voorbeeld van de lagen staat in bijlage A.

Tussen de verschillende lagen kan worden geschakeld met de funktietoetsen Fl, F2 en F3. Deze toetsen zijn links boven op het toetsenbord te vinden.

#### C.l. Overzicht van de eel

Voor grove statusinforrnatie over de stations kan het overzicht van de cel worden getoond via funktietoets Fl.

#### C.2. Berichten van de apparaten

Komen er berichten, dit is te zien aan het zwart worden van de beschrijving van funktietoets F2, dan kunnen ze gelezen worden door funktietoets F2 te drukkken. De beschrijving van de funktietoets wordt weer inaktief, als de berichten van elk apparaat zijn gelezen. De verschillende apparaten zijn te selecteren met de cursortoetsen  $\leftarrow$  en  $\rightarrow$ . Deze toetsen zijn onder aan het toetsenbord te vinden, links van het nurnerieke gedeelte.

Via de laag berichten worden ook vragen aan de operator gesteld. Het enige wat de operator dan kan doen, is die vraag beantwoorden. Verder heeft de operator dan geen mogelijkheden om de cel te bedienen. De vraag is altijd in beeld.

#### C.3. Opdraehten aan de eel

Met behulp van de laag opdrachten, kan de operator de cellaten produceren. De operator kan een orderlijst samenstellen uit recepten, deze orderlijst uit laten voeren en kan nieuwe recepten aanmaken. Tussen de de verschillende opdrachten kan worden geschakeld met de cursortoetsen  $\leftarrow$  en  $\rightarrow$ .

#### C.3.1. Samenstellen van de orderlijst

Een orderlijst samenstellen kan met de opdrachten order en verwijder. Het selecteren van een recept, dat in de orderlijst moet komen of dat uit de orderlijst verwijderd moet worden, kan door met de cursortoetsen  $\uparrow$  en  $\downarrow$  naar het recept te lopen en de  $\leftarrow$ Enter toets te drukken.

C.3.2. Uitvoeren van de orderlijst

Met de opdraeht start kan de orderlijst worden gestart. Kies starten uit het menu, zoals ook de recepten geselecteerd zijn. Als een orderlijst wordt uitgevoerd, dan heeft de opdraeht start geen zin, er wordt dan ook geen menu gekozen.

C.3.3. Bewerken van de recepten

Met de opdraeht recept kunnen recepten worden bewerkt en aangemaakt. Nadat deze opdraeht is gekozen, kan het apparaat worden geselecteerd, waar het te bewerken of aan te maken recept aanwezig moet zijn. Nu kan of een bestaand recept worden gekozen, of maak nieuw, zie onderstaande figuur.

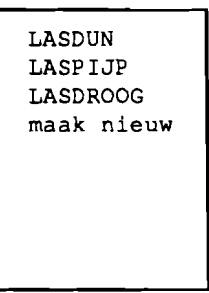

Nadat gekozen is, wordt de NORTON-editor aangeroepen. Een bescrijving van bediening van deze eenvoudige tekstverwerker kan worden opgeroepen door funktietoets F1 te drukken.

C.3.4. Afsluiten van de eel

De eel kan worden afgesloten via de opdraeht sluit af. Dit kan alleen nadat aUe orders uit de orderlijst zijn afgewerkt. Oit is het geval als de bovenste regel de tekst geen recept gekozen bevat. Nadat afsluiten in het menu is geselecteerd, wordt het besturingsprogramma verlaten.

#### Bijlage 0: Afsluitproeedure van de eel

Het afsluiten van de cel wordt begonnen door het besturingsprogramma van de PC cell controller te verlaten (zie bijlage C). Daarna kunnen de PC's worden uitgeschakeld.

De robot controller kan weer met de hand en via het toetsenbord worden bestuurd door achtereenvolgens op stop en HAND in veld 5 te drukken. Zet na deze handelingen de controller uit door op de toets sturing UIT te drukken en de hoofdschakelaar om te draaien.

De PLC wordt op handbediening gezet door de witte knop met de lamp uit te drukken. Zet het hele systeem via de draaiknop op de PLC en via de hoofdschakelaar uit.

Alle systemen staan nu uit.

Eventueel kan, door het verlaten van het besturingsprogramma, met de PC welding of de PC transport verder worden gewerkt. Druk hiertoe, na het verlaten van het besturingsprogramma van de PC cell controller, op funktietoets flO. Dan wordt de vraag gesteld: "Do you really want to exit ?". Beantwoordt deze vraag met y en  $\div$ Enter. Dan is de computer voor ander gebruik gereed.

#### Bijlage E: Handleiding tot het schrijven van een recept

Het schrijven van recepten voor de cell controller en de workstations wordt via het userinterface uitgevoerd. Het user-interface zet de recepten zelf op de goede plaats weg.

Eenmaal in de Norton editor (zie bijlage C), wordt gevraagd om een toets te drukken, of, als een nieuw recept wordt gernaakt, om een bestandsnaam in te typen. De bestandsnaam moet eindigen met de extensie .rep. Nu kan worden begonnen met het opstellen van de tabel. De tabel heeft de volgende kolommen:

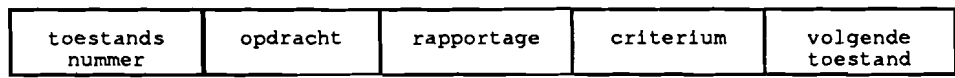

Een tekstregel in een tabel ziet er dan als voIgt uit:

- Helernaal links op de regel komt een (min). Het rnin-teken onderscheidt de regels in de tabel van de commentaarregels. Commentaarregels zijn dus regels zonder min-teken aan het begin.
- Direkt achter het min-teken komt de eerste kolom, het huidige toestandsnummer.
- Na een kolornscheiding komt volgende kolom. Herhaal dit punt totdat de laatste kolom is bereikt.

Een kolomscheiding bestaat uit een van volgende tekens: 1 en ;.

Het is aan te raden om ook in de tekst op het scherm kolommen te maken door middel van de Tab  $\div$  toets. Een voorbeeld van de invulling van de kolommen is te vinden in bijlage F.

De opdrachten, die in een recept op een bepaald nivo kunnen worden gebruikt, staan in de onderstaande tabel.

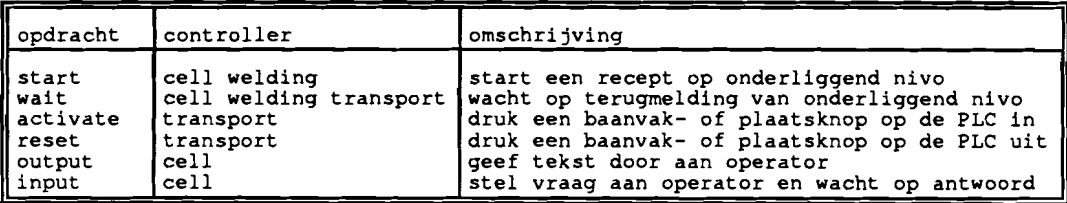

Bij elke opdracht horen criteria. Ze staan met hun betekenis hieronder opgesomd.

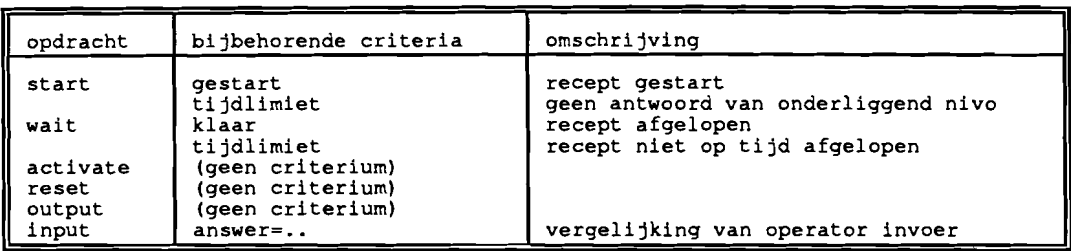

**Met behulp van deze criteria wordt naar een volgende toestand gesprongen. Een toestandsnummer is bijzonder, namelijk. nummer O. Springen naar toestand 0 betekent het beeindigen van het recept.**

**In de kolom rapportage kan alleen alarm worden gerapporteerd. Rapportage van alarm** heeft **tot gevolg, dat de cel wordt stilgezet.**

**Op workstation nivo heeft een recept een extra regel nodig. In deze regel staat de naam, waarrnee vanaf de cell controller het recept kan worden gestart. Deze regel begint met een #. Daama komt direkt de referentienaam van het recept (zie bijIage F).**

**Is het recept geschreven, dan kan weer verder worden gegaan met de celbesturing, nadat achtereenvolgens funktietoets F3 en e zijn ingedrukt. De rest van de commando's van de NORTON-editor zijn op te vragen met funktietoets Fl.**

## **Bijlage F: Aangemaakte recepten**

### **F.l. Recepten voor de cell controller**

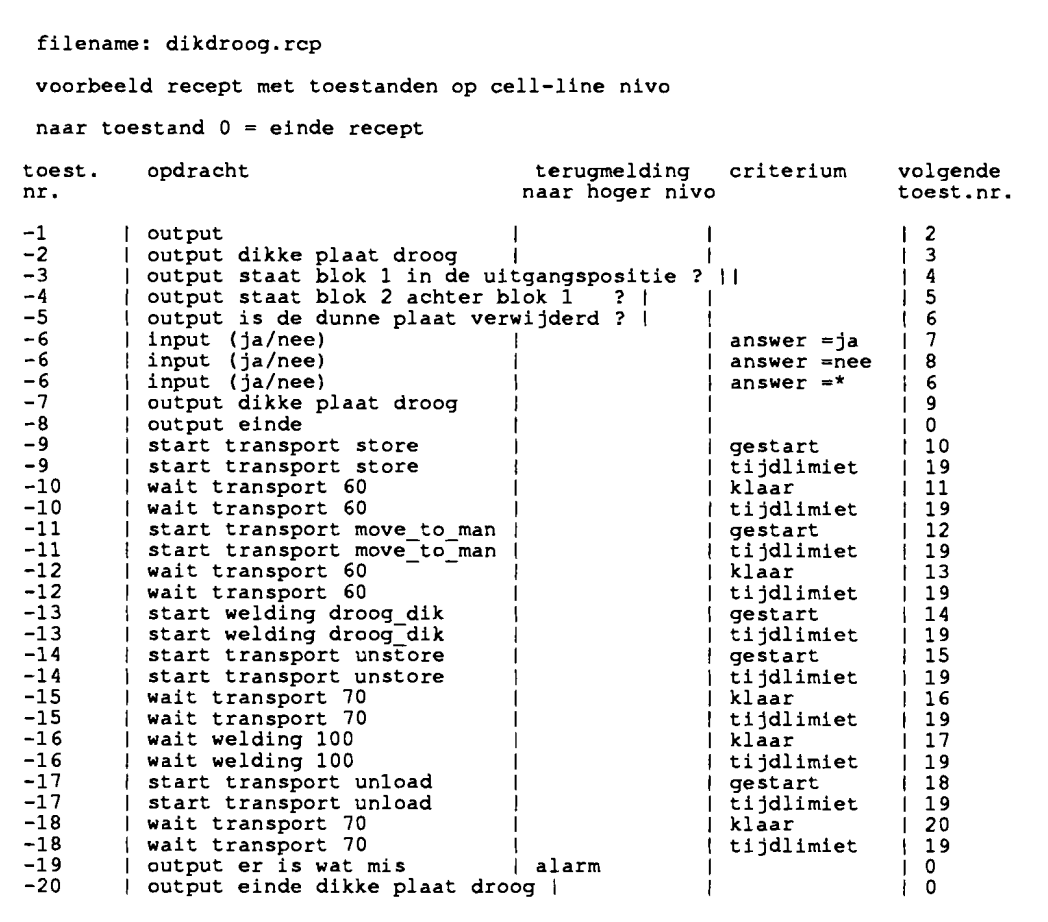

filename: dundroog.rcp voorbeeld recept met toestanden op cell-line nivo naar toestand  $0 =$  einde recept toest. opdracht terugmelding criterium volgende naar hoger nivo toest.nr. nr. output I output dunne plaat droog I output staat blok <sup>1</sup> in de uitgangspositie  $\overline{2}$ -1  $\begin{bmatrix} 1 \\ 2 \end{bmatrix}$  $\mathbf{I}$  $-2$ 3 -3 4  $\mathbf{V}$ 5 -4 | output staat blok 2 achter blok 1 ? | I -5 output is de dunne plaat gemonteerd ? <sup>I</sup> 6 I I answer=ja -6 input (ja/nee) Ă. 7 -6 input (ja/nee)<br>input (ja/nee)<br>output begonnen |<br>output einde | I answer=nee B  $\mathbf{r}$ | answer=\* -6 6  $\mathbf{I}$ -7 9 I  $\mathbf{I}$  $-<sup>R</sup>$ o I <sup>I</sup> gestart  $\mathbf{1}$ -9 | start transport store 10  $\mathbf{I}$ -9 start transport store <sup>I</sup> ti jdlimiet  $\mathbf{I}$ 19 wait transport 60 -10 I klaar 11  $-10$ wait transport 60 <sup>I</sup> ti jdlimiet 19  $\overline{1}$  $-11$ start transport move\_to\_man<br>start transport move\_to\_man<br>wait transport 60<br>wait transport 60 <sup>I</sup> gestart  $\mathbf{I}$ 12  $-11$ tijdlimiet 19  $\mathbf{I}$  $-12$ | wait transport 60<br>| wait transport 60 13 klaar -12 tijdlimiet 19 start welding droog dun start welding droog-dun -13 gestart 14  $\blacksquare$ -13 tijdlimiet 19 -14 start transport unstore 15 gestart  $-14$ start transport unstore tijdlimiet 19  $\mathbf{I}$  $\mathbf{I}$ wait transport 70 -15 klaar  $\mathbf{I}$ 16 wait transport 70  $-15$ tijdlimiet 19  $\mathbf{I}$ wait welding 200 17 -16 klaar -16 wait welding 200 tijdlimiet 19 -17 start transport unload gestart IB  $\blacksquare$ start transport unload<br>
wait transport 70 |<br>
wait transport 70 |<br>
output er is wat mis | alarm -17 i tijdlimiet 19 -1.  $-18$ o i klaar  $\mathbf{L}$  $-18$ tijdlimiet 19 T. -19  $\begin{pmatrix} 1 & 0 \\ 0 & 0 \end{pmatrix}$ 

 $\ddot{\phantom{a}}$ 

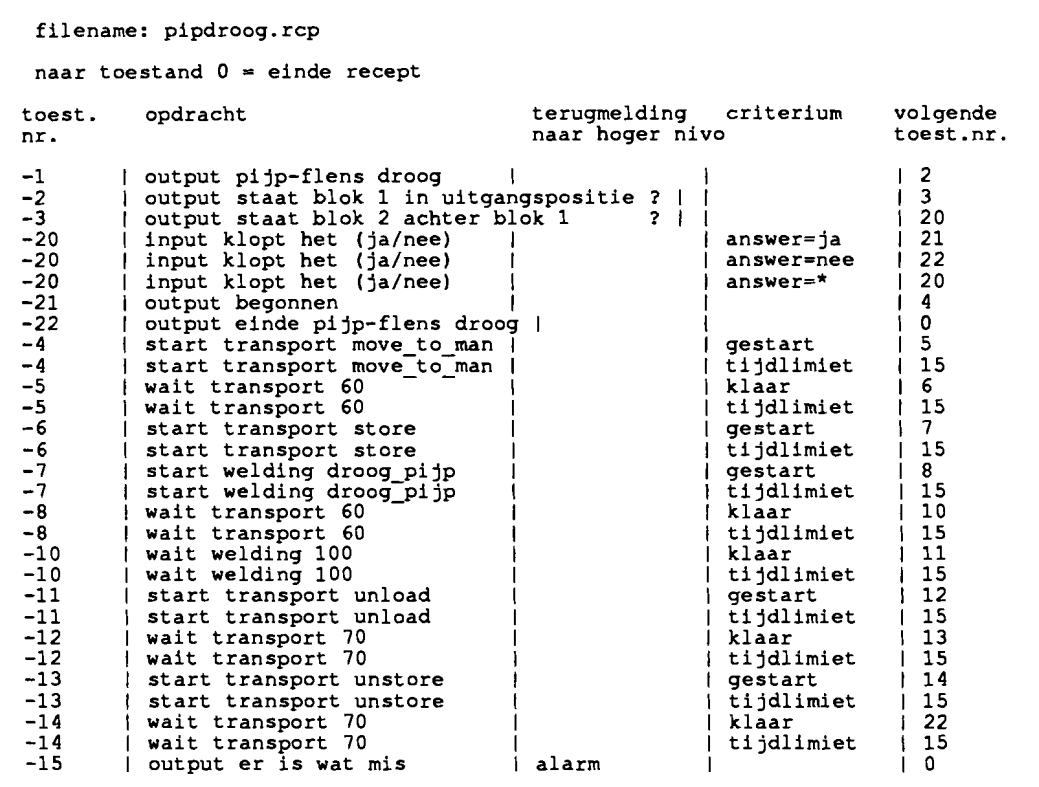

**F.2. Recepten voor het workstation welding**

```
pijp-flens droog
filename: test64.rep
referentienaam voor start-opdracht vanuit cell controller<br>#DROOG_PIJP
-1 start rem 64 gestart 2
-1 start rem 64 tijdlimiet 3
-2 wait rem 80 klaar 0
-2 wait rem 80 tijdlimiet 3
-3 alarm 0
```
dikke plaat droog filename: test65.rep ilDROOG DIR -1 start rem <sup>65</sup> gestart tijdlimiet  $\mathbf{I}$ 2  $-1$  start rcm 65  $\mathbf{1}$ 3 o 3 o-2 wait rem 170 -2 wait rem 170 klaar  $\mathbf{I}$ tijdlimiet  $\overline{\phantom{a}}$ -3 | alarm  $\mathbf{I}$ 

```
pi jp-flens droog
 filename: test66.rcp
#DROOG DUN
-1 start rcm 66
                                         \mathbf{I}gestart
                                                                                      ر<br>د ب
-1 start rcm 66
-2 wait rcm 170
-2 wait rcm 170
                                         \mathbf{I}tijdlimiet
                                                                                   o
                                          \overline{1}k1aar
                                                              tijdlimiet
                                                                                   Ť.
                                                                                      3
                                          ł
-3
                                                                                   i o
                                          alarm
```

```
F.3. Recepten voor het workstation transport
```

```
WORKSTATION TRANSPORT RECIPE : MOVE TO MANIPULATOR
Possibilities :
activate
activate
reset<br>waitline
waitline
waitplace
waitstation 1, 2, 3
           A..H and J..L (line)<br>1..3 (station)
           A..H and J..L (line)<br>A..H and J..L Wait till<br>2,3,4,5,6 Wait till
           2, 3, 4, 3, 6<br>1, 2, 3 Wait till
                                  line .. active(l) or not active(O)
                                  place .. empty (0) or occupied (1)<br>place .. empty (0) or occupied (1)<br>station .. busy (1) or not busy (0)
 filename: testrcp1. rep
 referentienaam voor start-opdracht vanuit cell controller
#MOVE- TO MAN
-1 Activate E 2
-2 Waitplace 5 1 60 klaar 3
-2 WaitPlace 5 1 60 tijdlimiet 6
-3 Reset E 4<br>-4 Activate 3 1 3
-4 Activate 3 5
-5 WaitStation 3 1 30 klaar 0
-5 Wai tStation 3 1 30 tijdlimiet 6
-6 alarm 0
```
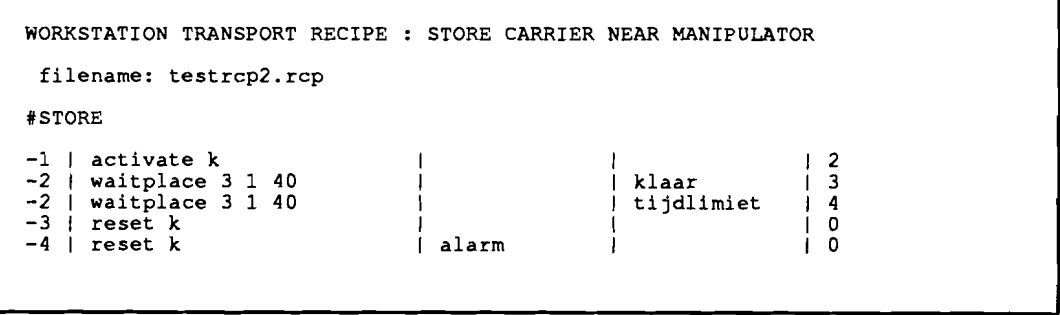

**F-4**

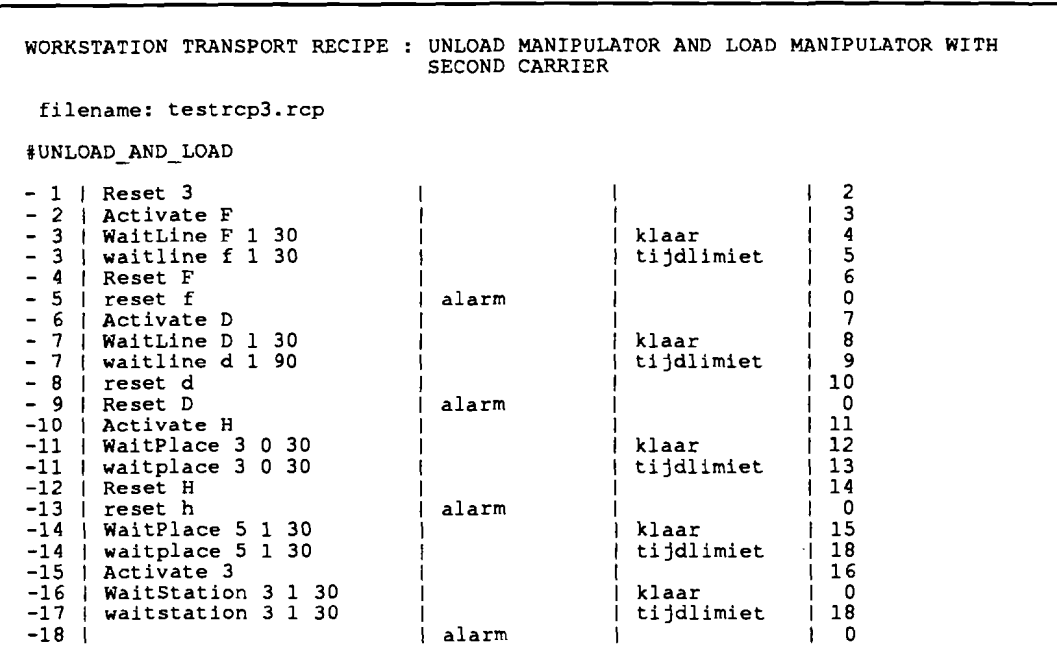

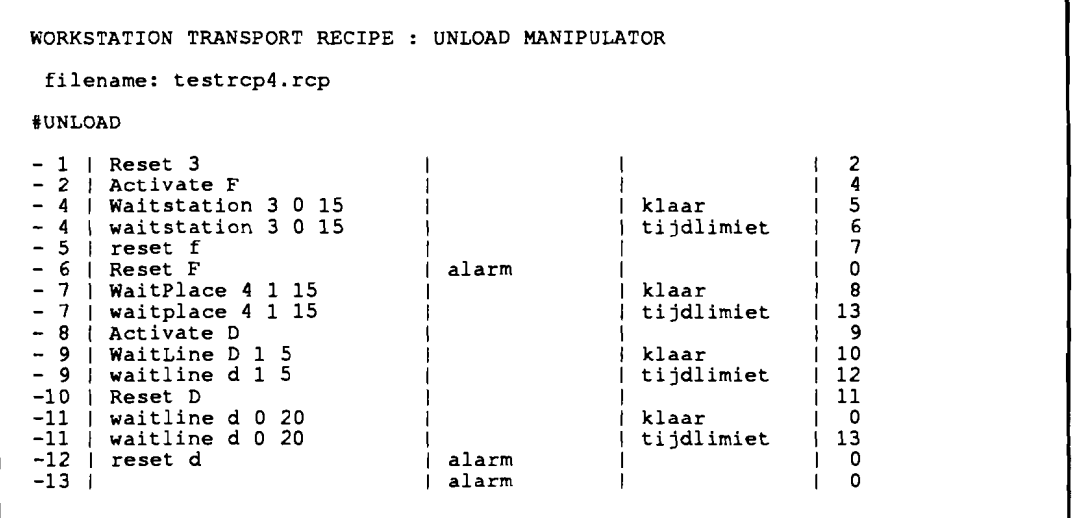

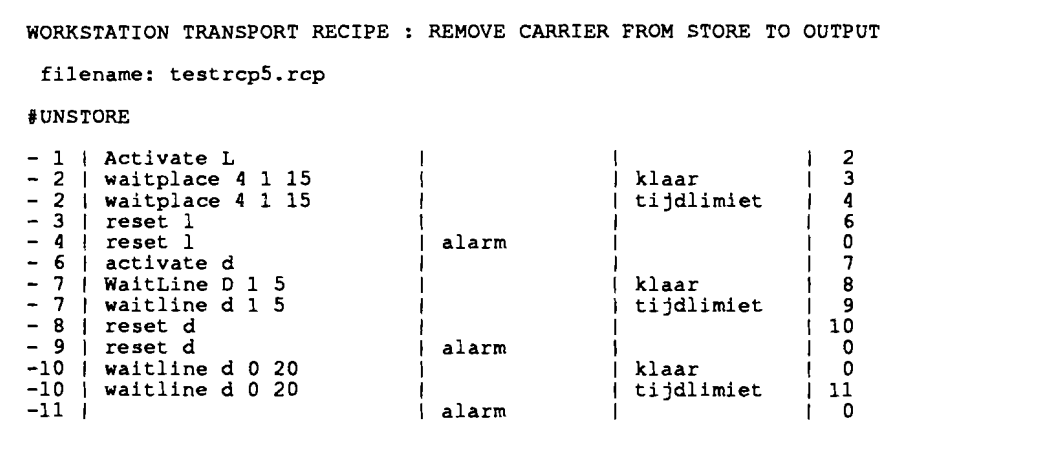

### Bijlage G: Beschrijving van het produktie voorbereidingssysteem

Het produktie voorbereidingssysteem levert recepten aan het produktie besturingssysteem. De recepten voor de workstations en de cell controller kunnen worden aangemaakt door de operator. Ze worden centraal verzameld op de harddisk van de AT-386. Op de harddisks van de *PC*/AT's staan lokale kopieën.

Op de bovengenoemde PC's worden de recepten ingelezen en gecontroleerd door funkties in module pps.c. Een beschrijving van die funkties staat in bijlage J. De tekst van het recept wordt in zijn geheel in het geheugen gelezen, nadat is bepaald hoeveel ruimte dit recept zal innemen. Daarmee is een probleem in de vorige versie verholpen. Het probleem was, dat grote recepten niet altijd pasten. Een recept wordt uit de huidige directory gelezen, tenzij een environment variabele van MS-DOS is gedefinieerd, die een andere directory aanwijst. Die environment variabele heet MMSOPP. De variabele kan bijvoorbeeld worden gedefinieerd door:

set mmsopp=c:\falcdemo

Tussen MMSOPP en = mag geen spatie staan.

Bij het opstarten van het besturingsprogramma van de PC's, wordt op de eigen harddisk gezocht naar alle aanwezige recepten. Op de AT-386 worden de bestandsnamen van de gevonden recepten in de lijst gezet, waar de operator de orderlijst mee kan samenstellen. Op de *PCI*AT's worden de bestandsnamen als domains aangemeld bij de MMS-EASE software. Het aanmelden van de domains wordt gedaan door de funktie set user pis in module u\_data.c. Deze funktie is zo gewijzigd, dat alle recepten op harddisk worden aangemeld als domain, terwijl de program invocation name in elk recept meteen als program invocation wordt aangemeld.

Nadat een recept voor de cell controller is ingelezen, wordt gecontroleerd, of een recept op een workstation zal worden gestart. Is dit het geval, dan wordt gekeken of de naam van het recept al als program invocation aanwezig is met de MMS service GetProgram-InvocationAttributes. Geeft deze service via foutcodes te kennen dat dit object niet aanwezig is, dan wordt op de disk van de AT-386 gezocht naar het domain, waarvan de bijbehorende program invocation name gelijk is aan de naam van het te starten recept. Is het domain gevonden, dan wordt met de MMS download-service het domain overgebracht. Hiema wordt via de MMS service CreateProgramInvocation een program invocation aangemaakt.

Nadat de taal van een recept is gecontroleerd, kan tot de uitvoering van het recept worden overgegaan.

### Bijlage H: Beschrijving van het produktie besturingssysteem

Aan het produktie besturingssysteem is gewerkt op de volgende controllers: factory controller, cell controller en workstation controller. Zowel de cell controller als de workstation controllers werken met recepten in tabelvorm, zodat het produktiebesturingssysteem van die controllers ook sterk op elkaar lijkt. De factory controller, een combinatie van de orderverwerking en van de operator, is anders opgebouwd.

#### H.1. De cell controller en de workstations

Het produktiebesturingssysteem van de cell controller en de workstations bestaat uit de verwerking van de recepten. Voor de verwerking van de recepten zijn een aantal funkties nodig:

• Funkties die de opdrachten uitvoeren en de criteria evaIueren, te vinden in de module criteria.c.

 $\ddot{\phantom{0}}$ 

- Funkties die het recept interpreteren, te vinden in de module pcs.c en linefun.c.
- Funkties die de funkties en criteria bij de opdrachten zoeken, te vinden in de module critsrch.c.

De funktieheadings, omschrijving van de funkties, constantes en typedefinities, die samenhangen met de receptverwerking zijn in bijlage J te vinden.

De funkties die de receptentaal implementeren, in de module criteria.c, zijn per controller verschillend. Deze funkties maken gebruik van de mogelijkheden van de communicatie met de onderliggende laag. De funkties worden per controller behandeld.

#### H.l.l. De cell controller

De receptentaal van de cell controller bestaat uit de opdrachten start, wait, output en input. De naamgeving van de funkties is als voIgt:

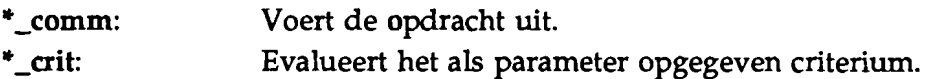

De start-opdracht:

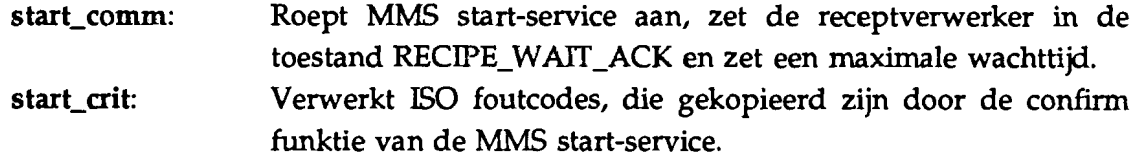

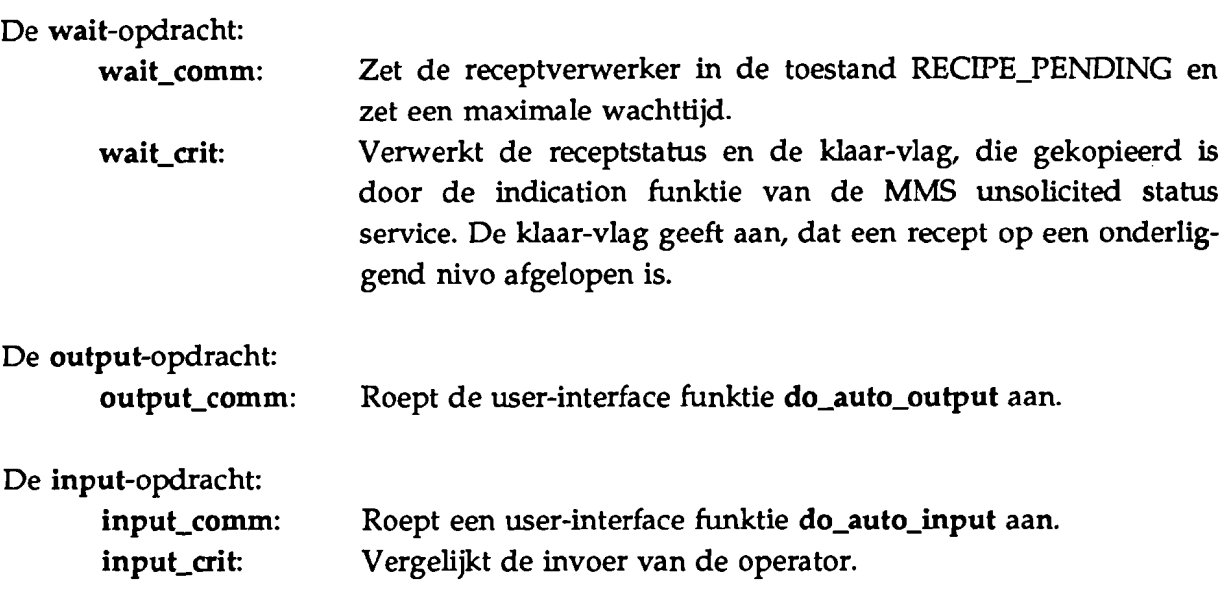

De ISO foutcodes, die bij de start-service horen, bevatten ook de program invocation state. Uit de source van de vorige versie blijkt, dat deze state impliciet door de MMS-EASE services zou worden aangepast. Dit blijkt niet zo te zijn. Het gebruikersprogramma moet zelf met behulp van de library funktie ms\_change\_pi\_state de state wijzigen.

H.1.2. Het workstation welding

De receptentaal van het workstation welding bestaat uit de opdrachten start en wait.

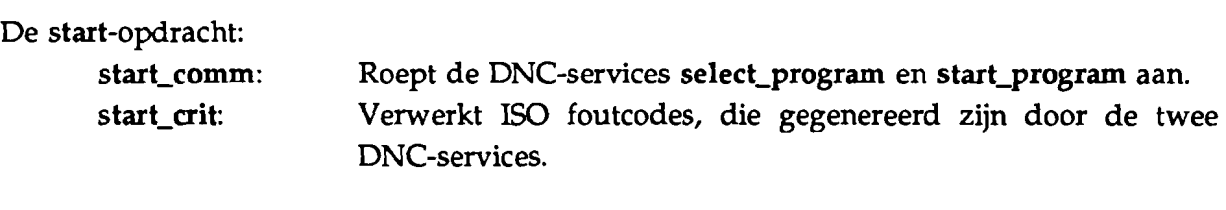

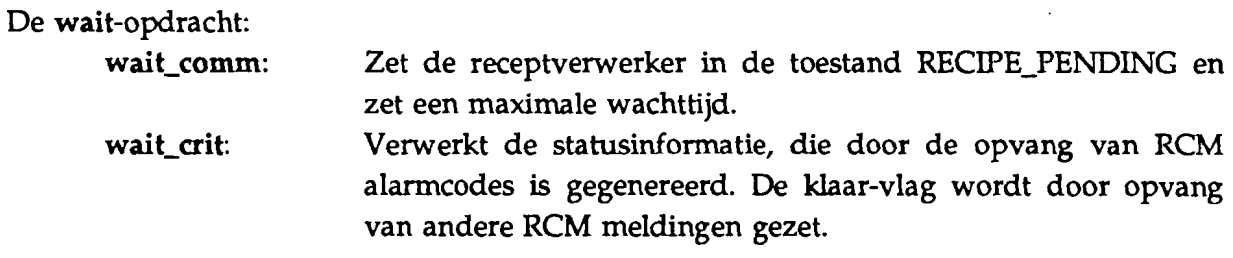

De DNC-services hebben een wijziging ondergaan in vergelijking met de vorige versie. Het interface tussen het gebruikersprogramma en de DNC-services ziet er als voIgt uit:

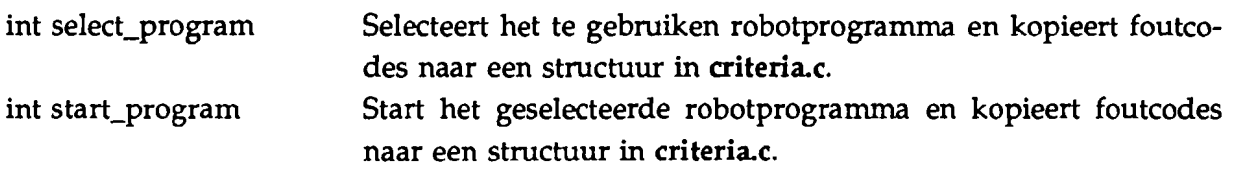

int stop\_program Zet het geselecteerde robotprogramma stop. int initiate\_DNC Zet de DNC-services in gang. void Rl\_RESTORE\_RS232 Sluit de DNC-services af. void Watch Bekijkt of berichten via DNC binnenkomen of uitgaan.

Een andere funktie, die van belang is voor de communicatie, is de funktie handle\_alarm, die de alarmcodes van de robot controller verwerkt. Deze funktie zet de alarmcodes om naar statusinformatie gedefinieerd in de Robot Companion Standard. De omzetting gebeurt met behulp van het array uit bijlage I.

Om produktiegegevens te kunnen verzamelen, worden via het user-interface gedetailleerde meldingen aan de operator doorgegeven. Voor dit doorgeven wordt de MMS output-service gebruikt. De implementatie van deze service door Concord heeft een eigenaardigheid, namelijk dat aIleen losse regels kunnen worden gestuurd. Oit is overigens in overeenstemming met ISO 9506, waar staat, dat deze operator communicatie zeer simpel moet zijn. Het sturen van losse regels gaat echter zo ver, dat regels met een retum-karakter als einde, als lege regels aankomen. De service geeft geen foutmelding in dit geval. De service kan worden aangestuurd via de funktie do\_auto\_output in de module mmsaocs.c.

#### H.l.3. Het workstation transport

De receptentaal van het workstation welding bestaat uit de opdrachten activate, reset, waitline, waitplace en waitstation.

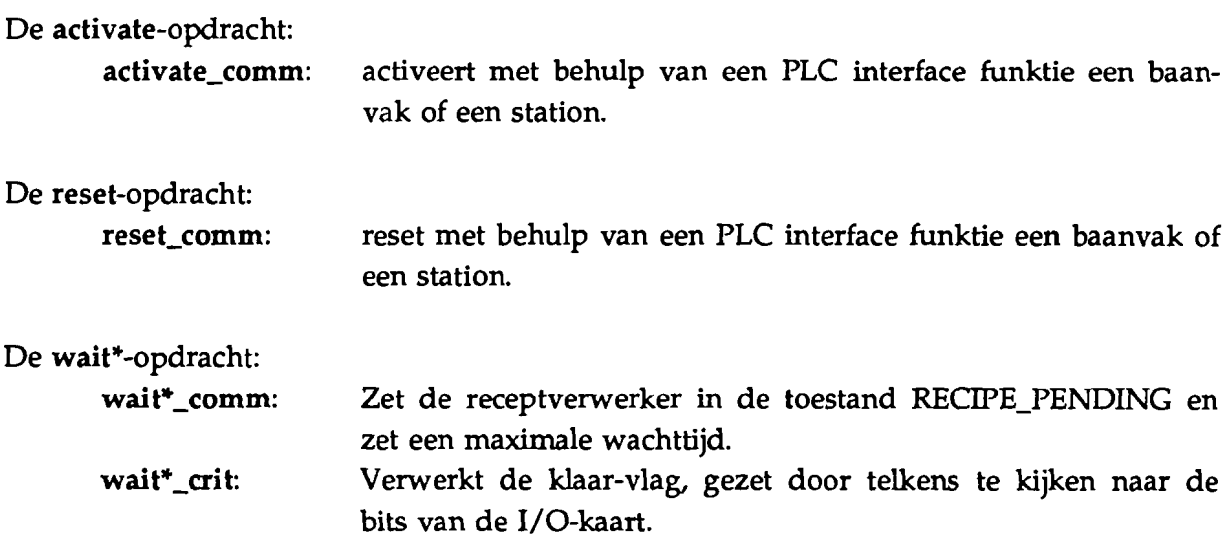

Ook dit workstation kan met behulp van de MMS output-service gedetailleerde meldingen aan de operator doorgeven. De funkties, die als interface dienen tussen de I/O-kaart en het gebruikersprogramma zijn ongewijzigd gebleven.

#### H.2. De factory controller

De software voor de factory controller bestaat uit de orderverwerking. De funkties daar voor zijn te vinden in de module orders.c. De funktie headings uit bijIage K spreken voor zich. De implementatie is eenvoudig.

#### **Bijlage I: Vertaling van DNC-foutcodes naar Robot Status Detail**

```
\frac{1}{2} /* \frac{1}{2} /* \frac{1}{2} /* \frac{1}{2} /* \frac{1}{2} /* \frac{1}{2} /* \frac{1}{2} /* \frac{1}{2} /* \frac{1}{2} /* \frac{1}{2} /* \frac{1}{2} /* \frac{1}{2} /* \frac{1}{2} /* \frac{1}{2} /* \frac{1}{2} /* \frac{1}{2} /* \frac{1}{2} /* 
/* MODULE NAME: messages.h */
/* PRODUCT(S) : Workstation Welding */
\frac{1}{\sqrt{2}} */
\sqrt{*} MODULE DESCRIPTION : This module contains message mapping of the \sqrt{*}/* RCM to the status defined in the Robot */* */<br>/* Companion Standard */
                         Companion Standard
/*
   Robot Specific Status protocol (7.2.1.2 of Robot Companion Standard)
   high
byte of messag mms is robotVMDState extended with
   low
        6: send confirm to robot
        7: do nothing
        byte of messag mms is RobotSpecificStatus
        bit 0: safety Interlocks violated
        bit 1: any physical resource power on (not used)
        bit 1: any physical resources calibrated
        bit 3: local control
        bit 4: units of measure (not used)
   array number = robot message number
*/
static
short messag mms[255] = { 0x0504, \frac{x^2}{2} /* 0 */
                           OxOSOc,OxOS04,Ox0604,OxOS04,OxOS04,
                           Ox0504,OxOS04,OxOSOc,OxOS04,Ox0504, /* 10 */
                           Ox0504,OxOS04,Ox0504,OxOS04,OxOS04,
                           Ox0504,OxOS04,OxOS04,OxOS04,Ox0504, /* 20 */
                           Ox0504,Ox0504,Ox0504,OxOSOS,OxOS04,
```
 $\ddotsc$ 

**Bijlage J: Definities voor de receptverwerking**

```
1************************************************************************1
1* MODULE HEADER ****************************************************1
1************************************************************************1
1* *1
1* MODULE NAME: recipes.h *1
I * PRODUCT (S) : Ce III1 ine controller and Workstations *I
1* *1
1* MODULE DESCRIPTION : This module contains the type defintions and *1
1* function definitions related to the recipes *1
1* *I
1* *I
1* GLOBAL FUNCTIONS DEFINED IN THIS MODULE *1
1* *1
1* MODIFICATION LOG *1
/* Date Who Rev<br>/* -------- --- ------
1* -------- ------ ------------------------------------------- *1
1* 02/03/92 SCH Creation. *1
1************************************************************************1
1* prevent additional including *1
#ifndef RESPDEFS INCLUDED
#define RESPDEFS-INCLUDED
1* constant definitions *1
1* recipe line separators *1
#define NAMESEP " I ;\b\f\r\n\t="
#define TEXTSEP " \b\t\n\f\r"
#define PARTSEP "I;"
1* recipe state *1
#define RECIPE IDLE 0<br>#define RECIPE LOADED 1
#define RECIPE<sup>--</sup>LOADED 1<br>#define RECIPE<sup>--</sup>READY 2
#define RECIPE<sup>-</sup>READY 2
#define RECIPE<sup>-</sup>EXECUTING 3
#define RECIPE-PENDING 4
% NUTTING NUTTING<br>
#define RECIPE<sup>-</sup>ERROR 5<br>
#define RECIPE<sup>-</sup>WAIT ACK 6
#define RECIPE-WAIT ACK 6
#define TEXT PI NON EXISTENT "Recept bestaat niet op WS %5"
#define TEXT-PI-UNRUNNABLE "Fout in recept op WS %5"
#define TEXT_PI_UNRUNNABLE "Fout in recept op WS $s"<br>#define TEXT_PI_DEFAULT "Cel uit synchronisatie op WS $s"
#define TEXT noconn "Geen verbinding met station %5"
#define TEXT norcip "Recept %s bestaat niet"
#define TEXT rcpfal "Recept %s kan niet worden aangemaakt"
#define TEXT nostat "Fout in recept: toe stand %d bestaat niet"
#define TEXT-nocrit "Fout in recept: toestand %d heeft geen criterium"
#define TEXT-incons "Fout in recept: toestand %d inconsistent"
#define TEXT facomm "Fout in recept: toestand %d heeft fout commando"
#define TEXT-facrit "Fout in recept: toestand %d heeft fout criterium"
#define TEXT- faline "Fout in recept: toestand %d foute regelopbouw"
1* type definitions: *1
typedef struct
{ char *name;
  enum { defined, decimal, string ) type;
CRITERIUM;
struct LOCRITERIA
{ struct LOCRITERIA *next;<br>char *command;
  char *command;<br>void (*comm)()
  void (*comm)();<br>int (*eval)();
  int (*eval)();<br>CRITERIUM *critarr;
) ;
1* function definitions: *1
```
/\* functions defined in LINEFUN.C \*/ /\* copy the first name in 'in' to 'out' stripped from SEPARATORS char\* cdecl get name(char \*in,char \*out); /\* copy the first integer in 'in' to 'out' char\* cdecl get int (char \*in, int \*out); /\* copy the 'cnt' part of the recipe line 'in' to 'out'; /\* returns TRUE if found int cdecl part of line(char \*in, int cnt, char \*out); \*/ \*/ \*/ \*/ /\* functions defined in CRITERIA.C \*/ /\* get the command and criterium function belonging to 'comm'; \*/<br>/\* returns TRUE if found \*/ /\* returns TRUE if found<br>int cdecl search comm(char \*comm,void (\*\*fun comm) (),int (\*\*fun crit) ()); /\* get the CRITERIUM array belonging to 'comm'; /\* returns TRUE if found int cdecl search\_crit(char \*comm,CRITERIUM \*\*crit\_arr); /\* functions defined in PPS.C \*/ #ifdef CLC /\* get the pathname added with \*.rcp of a station void cdecl get\_searchpath(char \*name,char \*path); /\* download the file to <sup>a</sup> domain at <sup>a</sup> channel cdecl download(int chan, char \*domname, FILE \*fp); #endif \*/ \*/ \*/ \*/ /\* put the recipe commands in memory and set up a string array \*/ int cdecl get\_recipe(char \*name); /\* free the memory allocated for the recipe commands and the string array \*/ void cdecl discard recipe(void); /\* check the recipe language; returns TRUE if correct int cdecl check recipe(void); /\* functions defined in PCS.C \*/ /\* initialize the timeout check void cdecl SetTime(int chan, int sec); /\* check timeout; /\* returns TRUE if time has elapsed int cdecl CheckTimeElapsed(void); \*/ \*/ \*/ \*/  $\frac{1}{x}$  check and start the recipe selected by the domain-name 'dom\_name'; \*/ /\* 'dom name.RCP' will be the filename of the recipe started;  $\begin{array}{ccc}\n\overline{x} & \rightarrow \\
\overline{x} & \rightarrow \\
\hline\n\end{array}$ /\* returns TRUE if started<br>int cdecl Start Recipe(char \*dom name); /\* abort the current recipe and put cell-controller in alarm-sate \*/ void cdecl abort recipe(void); /\* check the progression of the recipe and perform the recipe commands \*/ void cdecl Service Recipe Line(void);

..

#endif /\* ndef RESPDEFS INCLUDED \*/

 $I-2$ 

**Bijlage K: Definities voor het user-interface en orderverwerking**

**/\*\*\*\*\*\*\*\*\*\*\*\*\*\*\*\*\*\*\*\*\*\*\*\*\*\*\*\*\*\*\*\*\*\*\*\*\*\*\*\*\*\*\*\*\*\*\*\*\*\*\*\*\*\*\*\*\*\*\*\*\*\*\*\*\*\*\*\*\*\*\*\*/** /\* MODULE HEADER **\*\*\*\*\*\*\*\*\*\*\*\*\*\*\*\*\*\*\*\*\*\*\*\*\*\*\*\*\*\*\*\*\*\*\*\*\*\*\*\*\*\*\*\*\*\*\*\*\*\*\*\*/ /\*\*\*\*\*\*\*\*\*\*\*\*\*\*\*\*\*\*\*\*\*\*\*\*\*\*\*\*\*\*\*\*\*\*\*\*\*\*\*\*\*\*\*\*\*\*\*\*\*\*\*\*\*\*\*\*\*\*\*\*\*\*\*\*\*\*\*\*\*\*\*\*/**  $\frac{1}{\sqrt{2}}$  /\* /\* MODULE NAME : userface.h \*/ % MODULE NAME : userface.h<br>/\* PRODUCT(S) : Cell/line controller \*/<br>/\* \*/ /\* *\*1* /\* MODULE DESCRIPTION : This module contains constants, type \*/  $\frac{1}{x}$ <br>  $\frac{1}{x}$  definitions and function declarations  $\frac{1}{x}$ <br>  $\frac{1}{x}$  for the user-interface  $\frac{1}{x}$ /\* for the user-interface  $\star$ /<br>/\*  $\star$  for the user-interface  $\star$ /  $\frac{1}{\sqrt{2}}$  \*/ /\* MODIFICATION LOG :<br>/\* Date Who Rev Comments **\***/ \* /\* Pate \*/  $/$ \* Date Who Rev<br> $/$ \* -------- --- ------/\* **-------- ------ -------------------------------------------** \*/ /\* *02/02/92* SCH Creation. *\*1* **/\*\*\*\*\*\*\*\*\*\*\*\*\*\*\*\*\*\*\*\*\*\*\*\*\*\*\*\*\*\*\*\*\*\*\*\*\*\*\*\*\*\*\*\*\*\*\*\*\*\*\*\*\*\*\*\*\*\*\*\*\*\*\*\*\*\*\*\*\*\*\*\*/** #ifndef VIDDEFS INCLUDED #define VIDDEFS-INCLUDED /\* constant defintions \*/ #define winptr WINDOWPTR #define Fl Ox3bOO #define F2 Ox3cOO #define F3 Ox3dOO #define FlO Ox4400 /\* rest defined in windows.h \*/ #ifdef NORMAL #undef NORMAL #endif /\* used colors *\*1* #define NORMAL Ox70 #define SELECT Ox07 #define IDLE Ox30 #define BUSY Ox17 #define ALARM Ox4f *1\** make pictures with spaces \*/ *\*1* /\* layers \*/ #define maxlayers 3 #define maxstations 3 #define maxcommands 5 /\* type definitions \*/ typedef char ORDERNAMES[9]; struct STATIONVIEW { BYTE titofy,titofx; /\* place of station title \*/ char \*title; BYTE chrofy,chrofx; *1\** place of yx-array \*/ int \*chars; ) ; /\* function definitions in SCREEN.C *\*1* /\* switch the color of <sup>a</sup> function key on screen void cdecl show\_fkey(char key,int color); /\* switch the color of a station picture on screen void cdecl show station(char \*name, int color); /\* switch the color of the alarm field on screen void cdecl show alarm(int color); *1\** initialize windows and pictures on screen void cdecl init\_windows(void); \*/ \*/ \*/

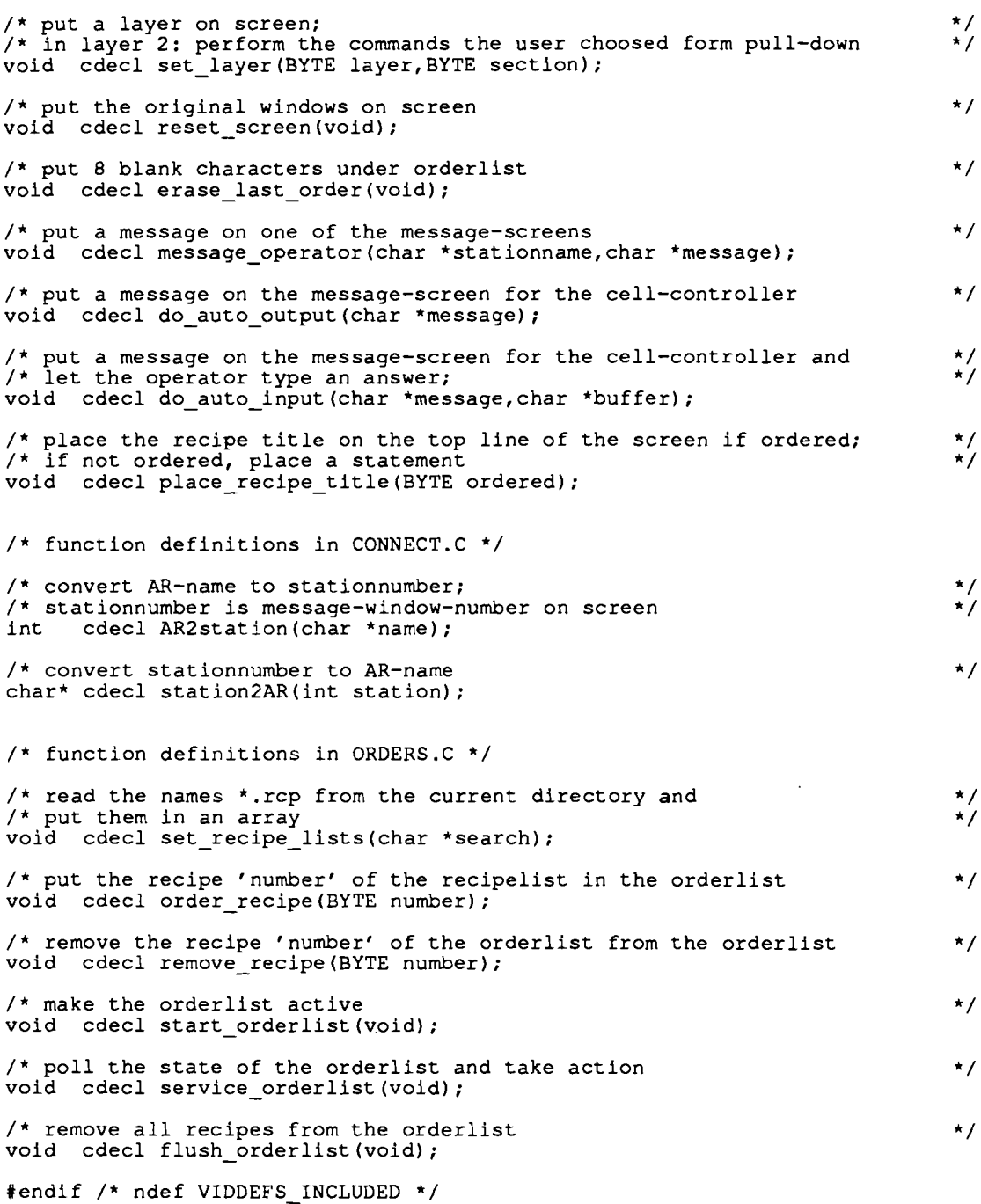